# OPENNTF WEBINARS

Domino Security - not knowing is not an option

OpenNTF Webinar, March 2024

Darren Duke Janitor Level 34

STS

#### **Thanks to….**

# • **OpenNTF**

- Bruce and Nathan, all those years ago
- All the past and present board members, all the contributors, and the users, lurkers, posters
- Roberto and Kim for inviting me present

# • **HCL**

- For giving Notes/Domino the development backing so sorely lacking in the latter years of IBM
- For the most part, I have nothing but great things to say about what HCL development has done since the acquisition

# • **Lisa**

• She's now a published author (and didn't even force me to add this!)

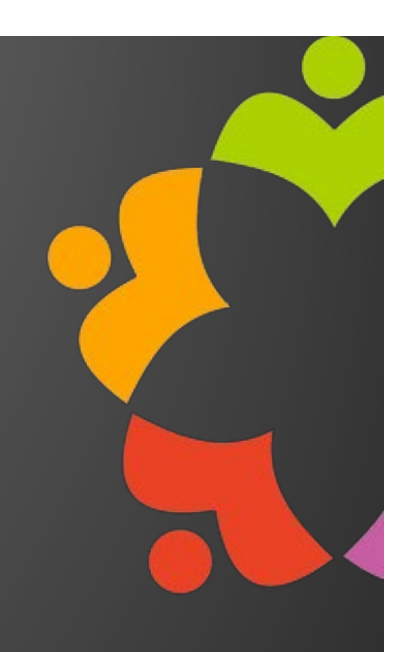

## **About me**

- AKA my favorite slide
- Started with "Lotus Notes" in R3
- Yes, really....R3
- That means 1996
- Yes, really....1996
- Yes, I do still think I look like this picture  $\rightarrow$
- No, I don't. But I still think I do
- Co-founder of STS in 2005

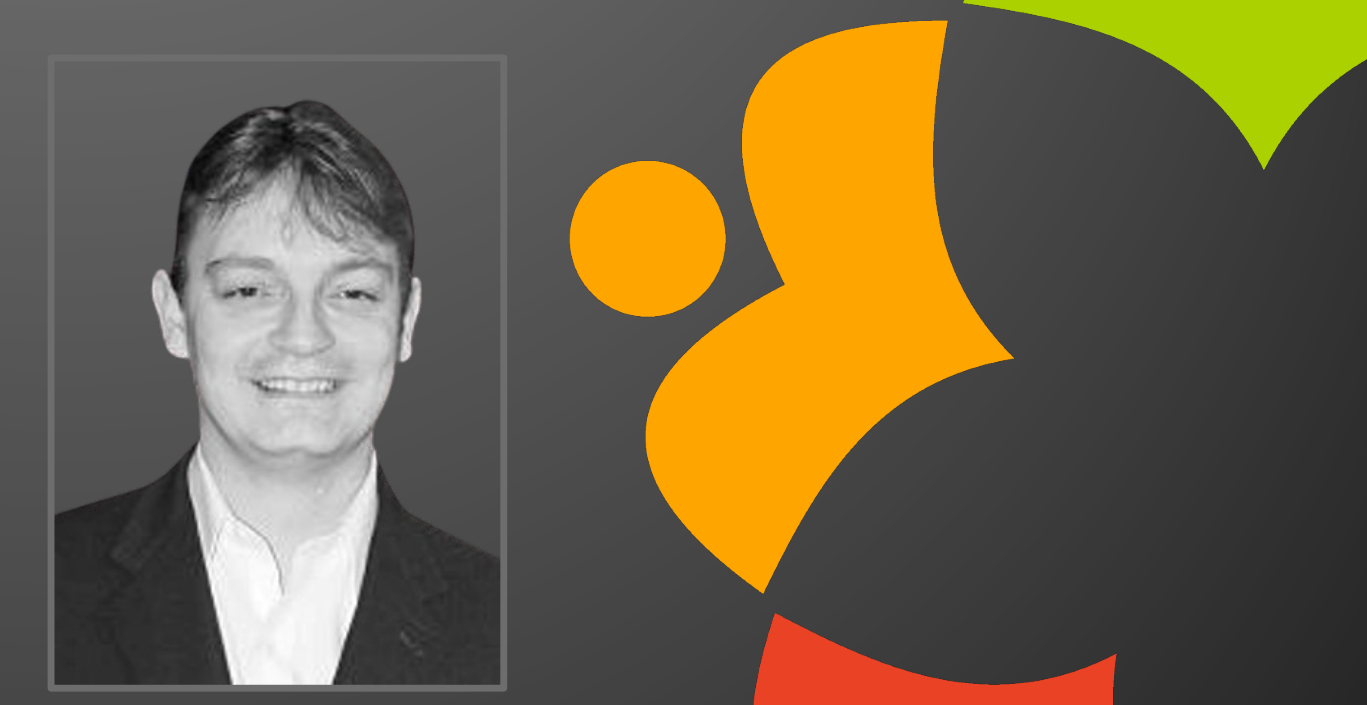

- Sometime blogger, ranting ex-Tweeter (or now ex-Xer?), ex-co-host of This Week In Lotus, Speaker
- [http://blog.darrenduke.ne](http://blog.darrenduke.net/)t
- Twitter/[X @darrenduke](https://twitter.com/darrenduke) (for utter silence these days)

# **10,000 feet view**

- **What we'll (hopefully) cover (in no particular order…sorry about that)**
	- Server Security
	- User Security
	- Web

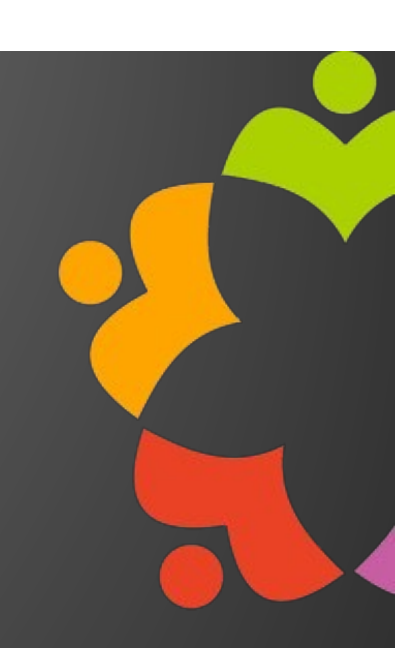

# SERVER SECURITY

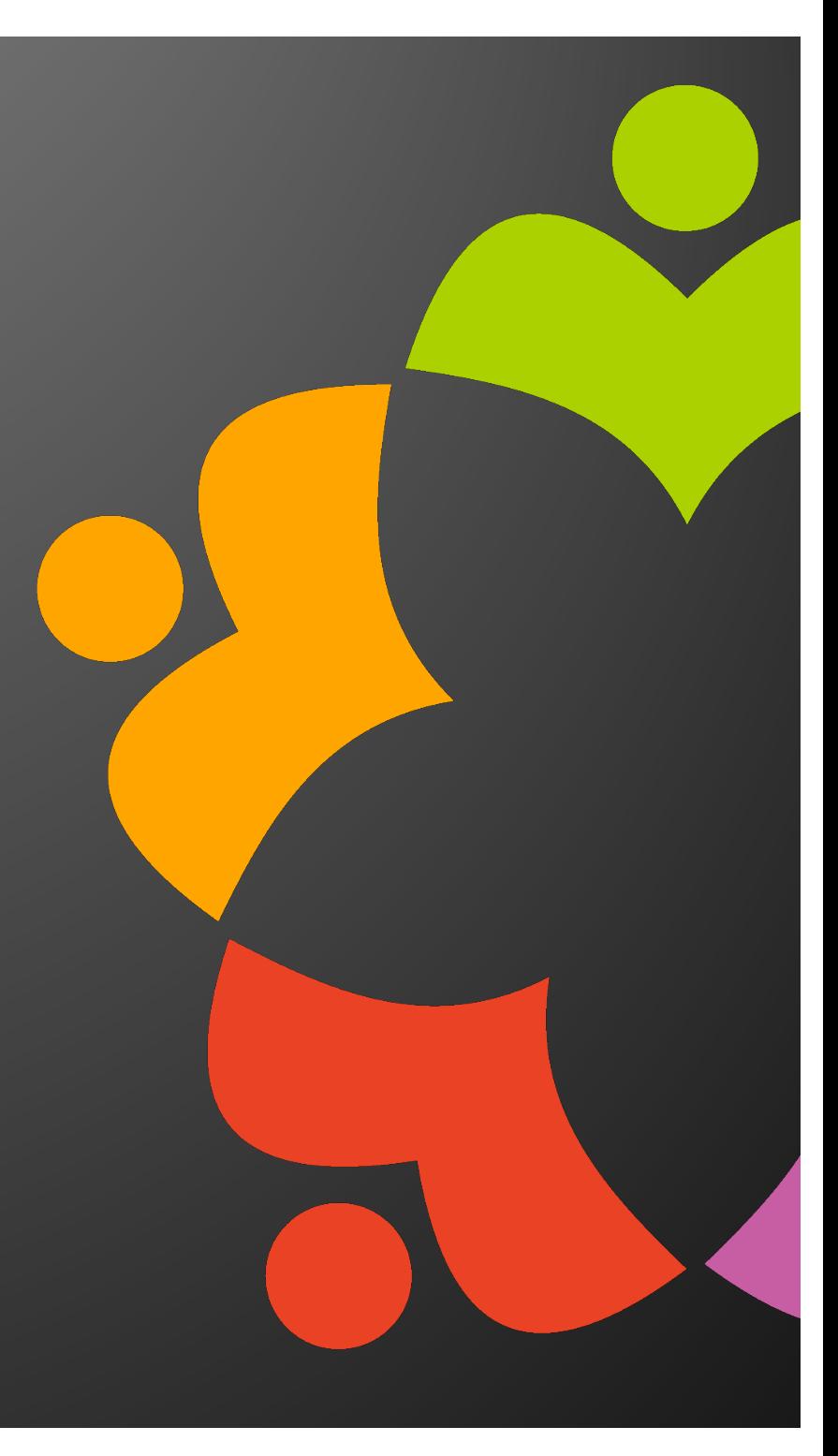

## **All security starts with Backup and Restore**

- **Native VSS Support in Windows**
	- Added in 12.0.2
	- If your backup solution supports VSS, it now supports Domino on Windows
	- See https://blog.darrenduke.net/darren/ddbz.nsf/dx/domino-12.0.2-adds[backup-support.htm](https://blog.darrenduke.net/darren/ddbz.nsf/dx/domino-12.0.2-adds-vss-backup-support.htm)
	- Also supports Veeam restores (a tad complicated though)
- **Native Backup and Restore in Domino!!!!**
	- Supports to-file-system, Veeam and S3 repositories as is
	- Added as server tasks, cross platform support
	- Opensource
	- Se[e https://opensource.hcltechsw.com/domino-backup/](https://opensource.hcltechsw.com/domino-backup/)
	- Intended as "middleware"

### **Security is also patching and updating**

- **9.0.x and 10.x go end of support, June 1st, 2024**
	- If you are running those versions, you will be insecure on June 2nd
		- Well, maybe not on June 2<sup>nd</sup>, but at some point you will be
		- Also Xwork EOS
		- Also LEI 9.0.x EOS
	- 3 months from the date of this webinar
	- 11.x and higher have no EOS date at time of writing
	- Se[e https://www.hcl-software.com/resources/product-release/product](https://www.hcl-software.com/resources/product-release/product-lifecycle-table?productFamily=domino)[lifecycle-table?productFamily=domino](https://www.hcl-software.com/resources/product-release/product-lifecycle-table?productFamily=domino)

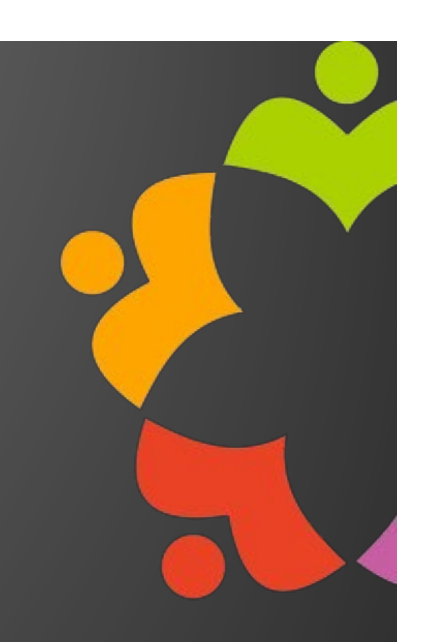

#### **Speaking of patching - Fix Packs**

•**As a general rule, the higher the Domino version number, the more secure your server or client will be** •And Traveler, and Nomad, and Leap….and…and

•**Further to this rule, the higher the FP and the higher the IF, the more secure your server or client will be**

#### •**There is a new download site**

•I mean, who knew we'd all think FixCentral was actually not that bad?

•Well, FlexNet made us long for FixCentral. •FlexNet

•Truly. Abysmally. Awful. Beyond words •If you have a favorite deity, give it thanks, because…

•New download site is [https://my.hcltechsw.com/download](https://my.hcltechsw.com/downloads)s

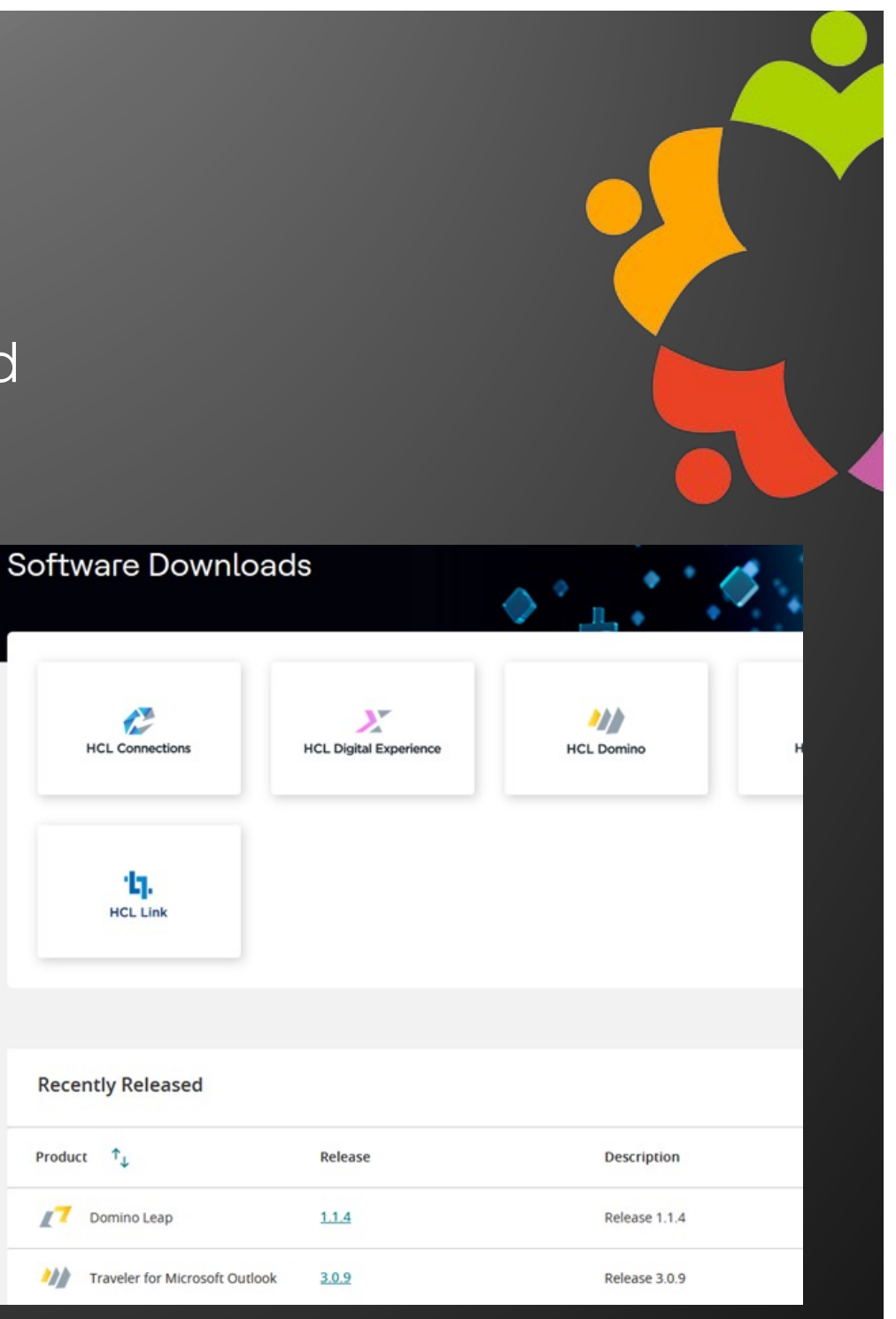

# •**SSLv3 is dead (SSLv2 has been dead for a long time)**

•Unless you need it for some ancient SMTP STARTTLS compatibility •SSLv3 disabled by default since 9.0.1 FP9

# •**TLS is King, long live the King**

•TLS 1.2 is now the default

•TLS 1.0 disabled by default in 12.0+, Domino never had TLS 1.1 support

•Still no TLS 1.3 support in Domino

•So sad, sad face goes here

•<https://domino-ideas.hcltechsw.com/ideas/DOMINO-I-124>

•Here's to hoping HCL don't make the same mistake as IBM did with Poodle •They waited and waited on adding TLS support to Domino….then one day this happened:

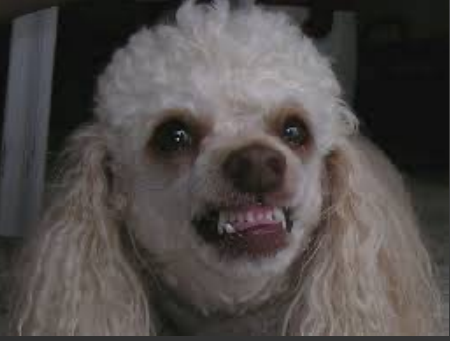

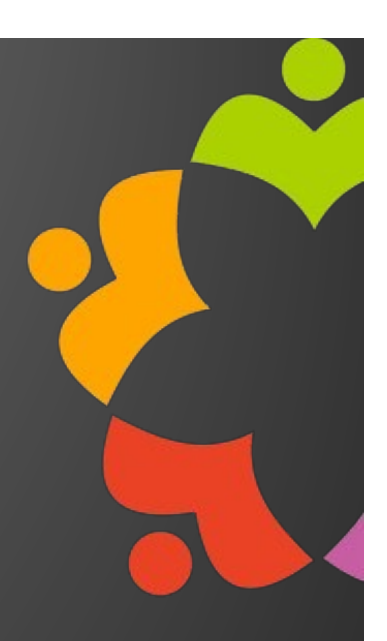

#### •**Don't forget Perfect Forward Secrecy**

•In cryptography, **forward secrecy** (FS; also known as **perfect forward secrecy**, or PFS) is a property of key-agreement protocols ensuring that a session key derived from a set of long-term keys cannot be compromised if one of the long-term keys is compromised in the future. (via wikipedia)

# •Domino supports FPS since 9.0.1 FP3 IF2/3

•The data is secure even of the server private key is compromised in the future •This is a good thing. Use it

#### **Server Security SSL/TLS/SHA2**

#### •**SMTP with STARTTLS**

•Rarely needed these days, but some problems fixed with…. •Server notes.ini SSL\_ENABLE\_INSECURE\_SSLV2\_HELLO=1

#### •**Ciphers**

•Domino server now dictates the preferred cipher list •No need to override with SSLCipherSpec notes.ini unless you really need to

•Updated frequently, but you still must manually disable deprecated ones

•Especially after server and/or NAB upgrade:

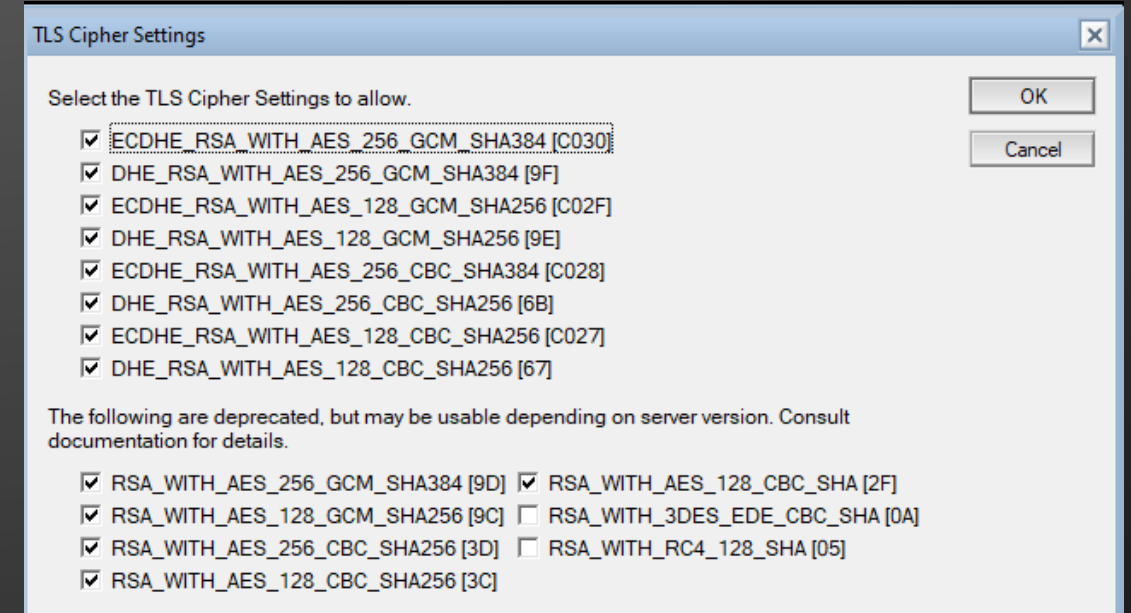

### **Speaking of STARTTLS and email….**

#### •**Your SMTP task should always be using STARTTLS**

•STARTTLS is encryption \*only\* •There is no in-built mechanism to verify the authenticity of the TLS certificate •Any TLS certificate is trusted when using STARTTLS •Even self signed

•Inbound and outbound configured in different places!

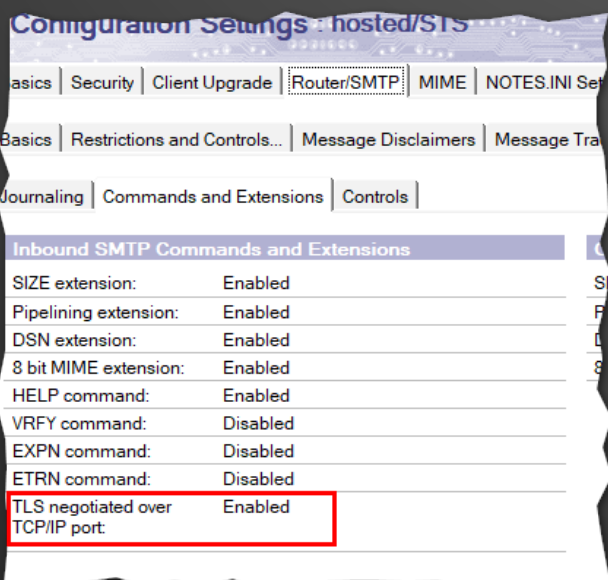

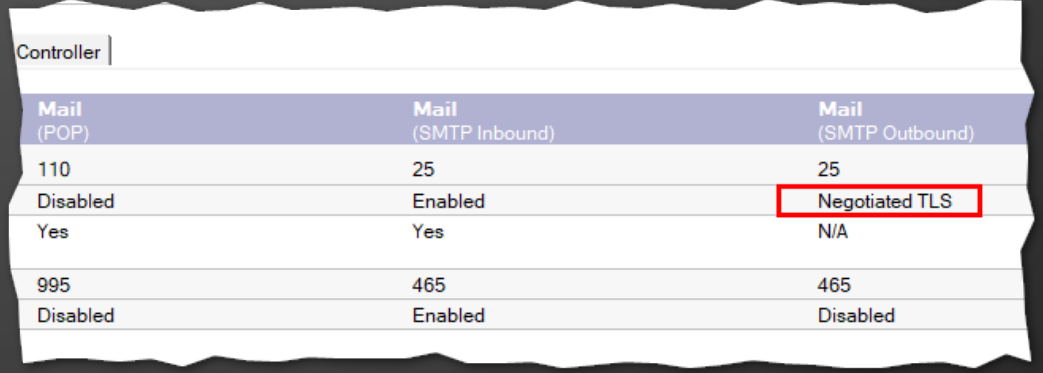

#### **Email continued….DKIM**

#### •**DomainKeys Identified Mail (DKIM)**

•Tell the recipient server that the sender is cryptographically verified •Uses DNS and PKI •Outbound support added in 12.0.1 •Inbound support added in 12.0.2

•DKIM, DMARC and SPF provide the basis of modern SMTP sender verification •Still not a perfect solution, but that's not Domino's fault

•Domino doesn't support DMARC (yet?), so it can't provide full protection for DKIM alignment rules.

•Pile on to get it added:

<https://domino-ideas.hcltechsw.com/ideas/IDEAMLCT-I-6>

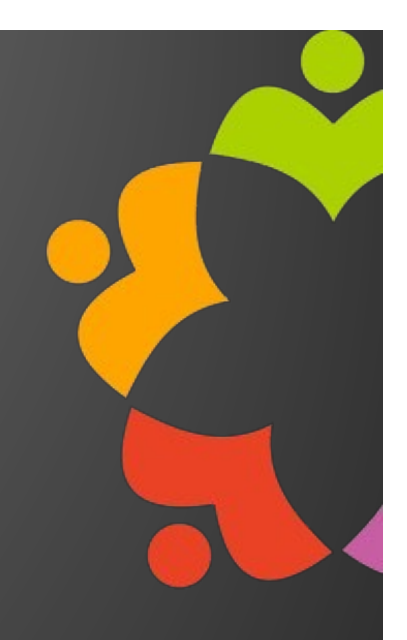

### **Let's Encrypt (LE) and CertMgr**

•**Added into Domino natively in 12.0**

# •**LE does require port 80 open**

•May fail security audits

# •**New task and NSF added in 12, certmgr**

- •Certmgr stands for….never mind, you found this webinar, you're smarter than most
- •Automate requesting and renewing from certain trusted Internet CA's
	- •Very good if you are using one of the supported vendors.
	- •Even without a supported CA, it is easier than kyrtool.exe
		- •But 20 years to life in prison is easier than kyrtool.exe

# •**For versions prior to 12 there is LE4D from Midpoints**

•<https://www.midpoints.de/de-solutions-LE4D>

•**You can still use kyrtool, and Gab Davis still has the most useful post for this** •[https://turtleblog.info/2015/06/22/creating-sha-2-4096-ssl-certificates-for-domino](https://turtleblog.info/2015/06/22/creating-sha-2-4096-ssl-certificates-for-domino/)/

#### •**What is a Reverse Proxy?**

•In computer networks, a **reverse proxy** is a type of **proxy** server that retrieves resources on behalf of a client from one or more servers. These resources are then returned to the client as though they originated from the **proxy** server itself - Wikipedia

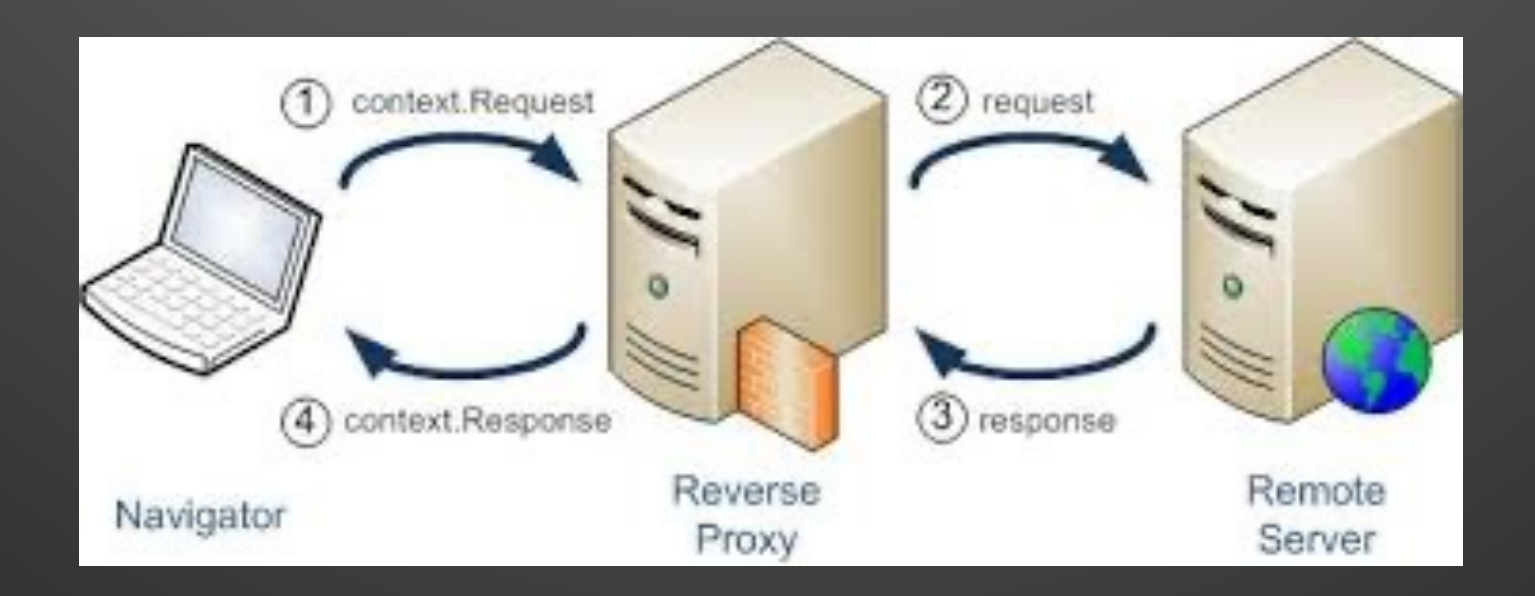

#### •**Benefits**

•You can handle more than one web server per proxy •Reduce (potential attack) surface area

#### SSL offloading

•Have the reverse proxy handle all your SSL/TLS •When security issue detected, one place to fix •Can use self-signed/internal CA certs on inside

#### •Security

•Hide version/platform/application from the browser •No direct access to backend servers •Restrict URL access to Domino for only required URLs for

- •iNotes/Verse/Nomad
- •Traveler

•Domino web applications

- •Load balancing
	- •Provide HA for iNotes, Traveler, etc

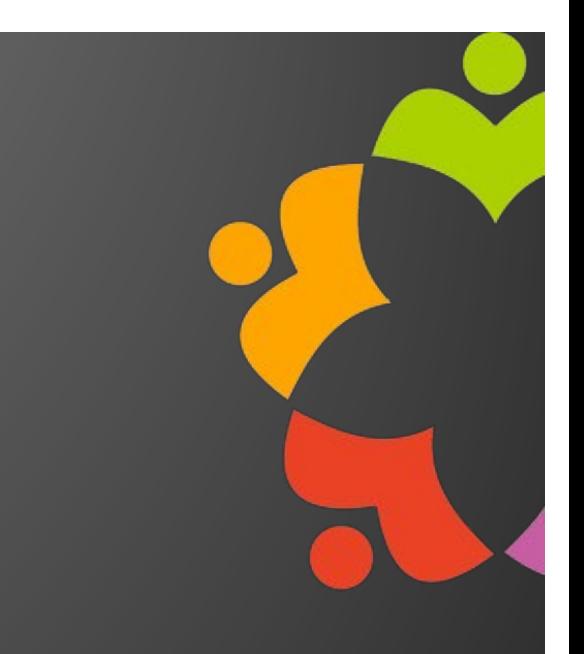

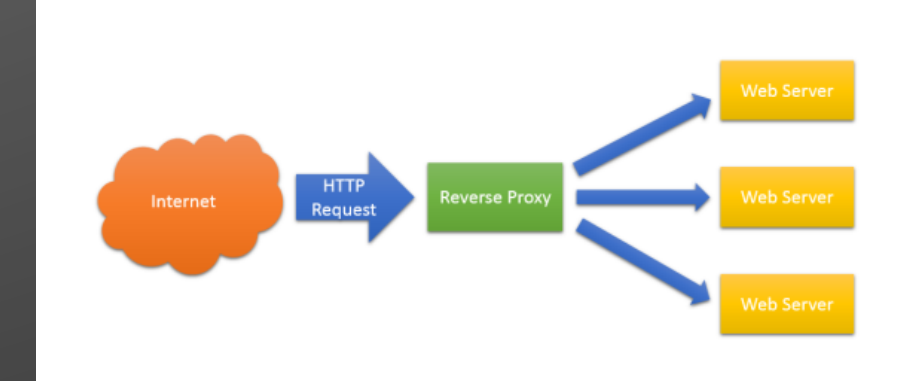

#### •**The Real Reason to use a Proxy**

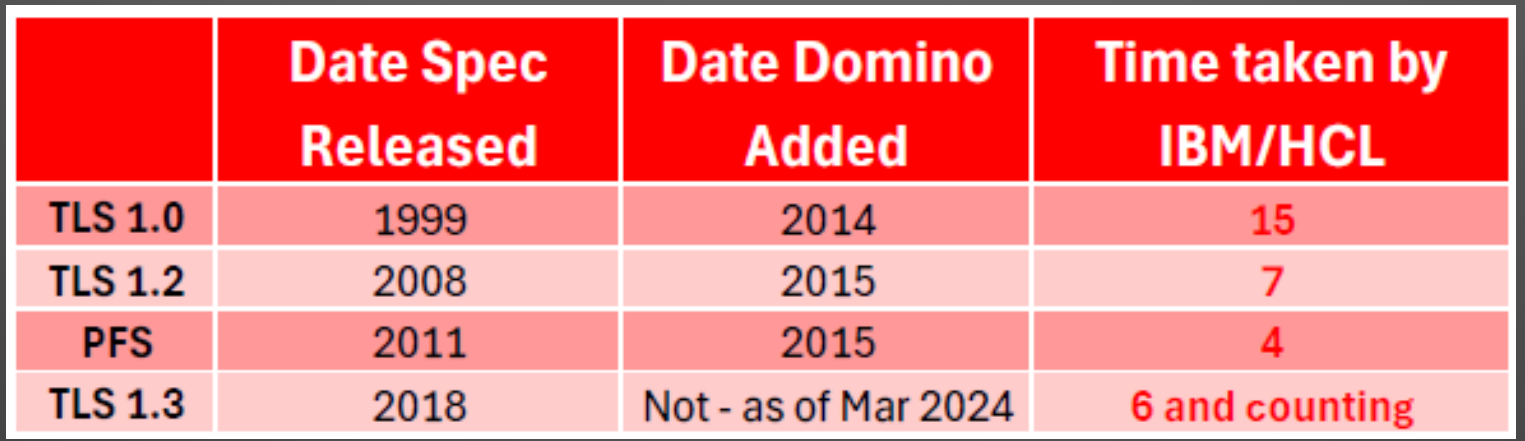

### •**With a Proxy you may in the future avoid something like this:**

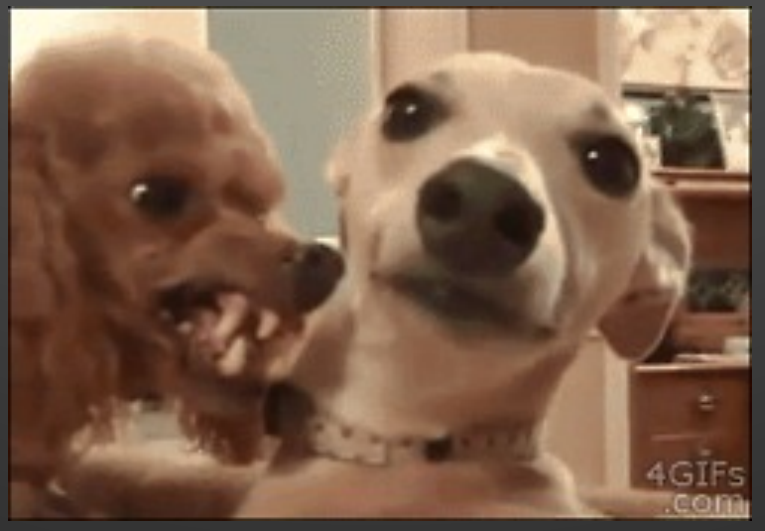

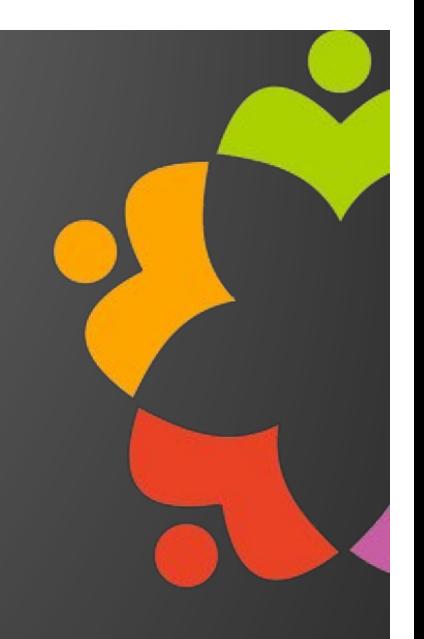

# •**The Proxies** •NGINX (pronounced Engine X) •Most popular today, used by Netflix, Zappos, et al •Open source •Can do mail and other TCP connections, not just HTTP(S) •IMAP •SMTP (including STARTTLS) •Apache •Most famous •Open source •SafeLinx by HCL (nee LMC/IMC) •Used to be required for Nomad Web •Pretty complicated TBH

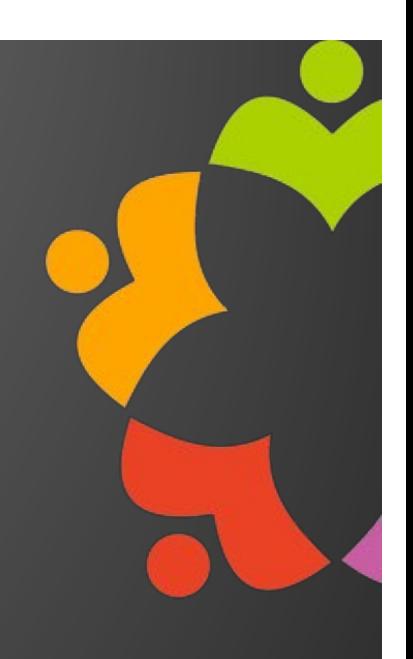

# •**The Proxies** •Anything else really, but usually big dollar: •BigIP F5 •Citrix NetScaler •IBM HTTP Server •Keep away •No longer part of Domino install any more

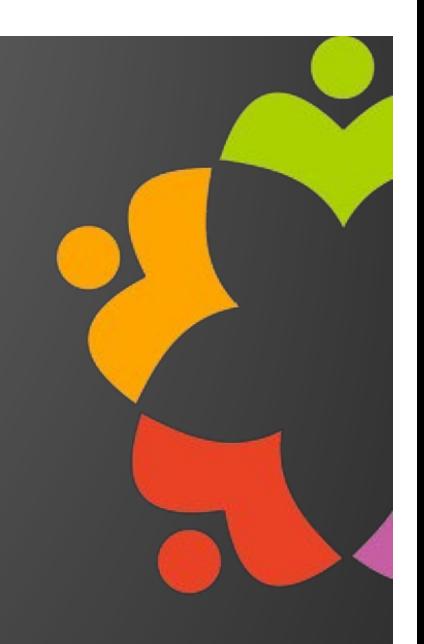

# BROWSER SECURITY

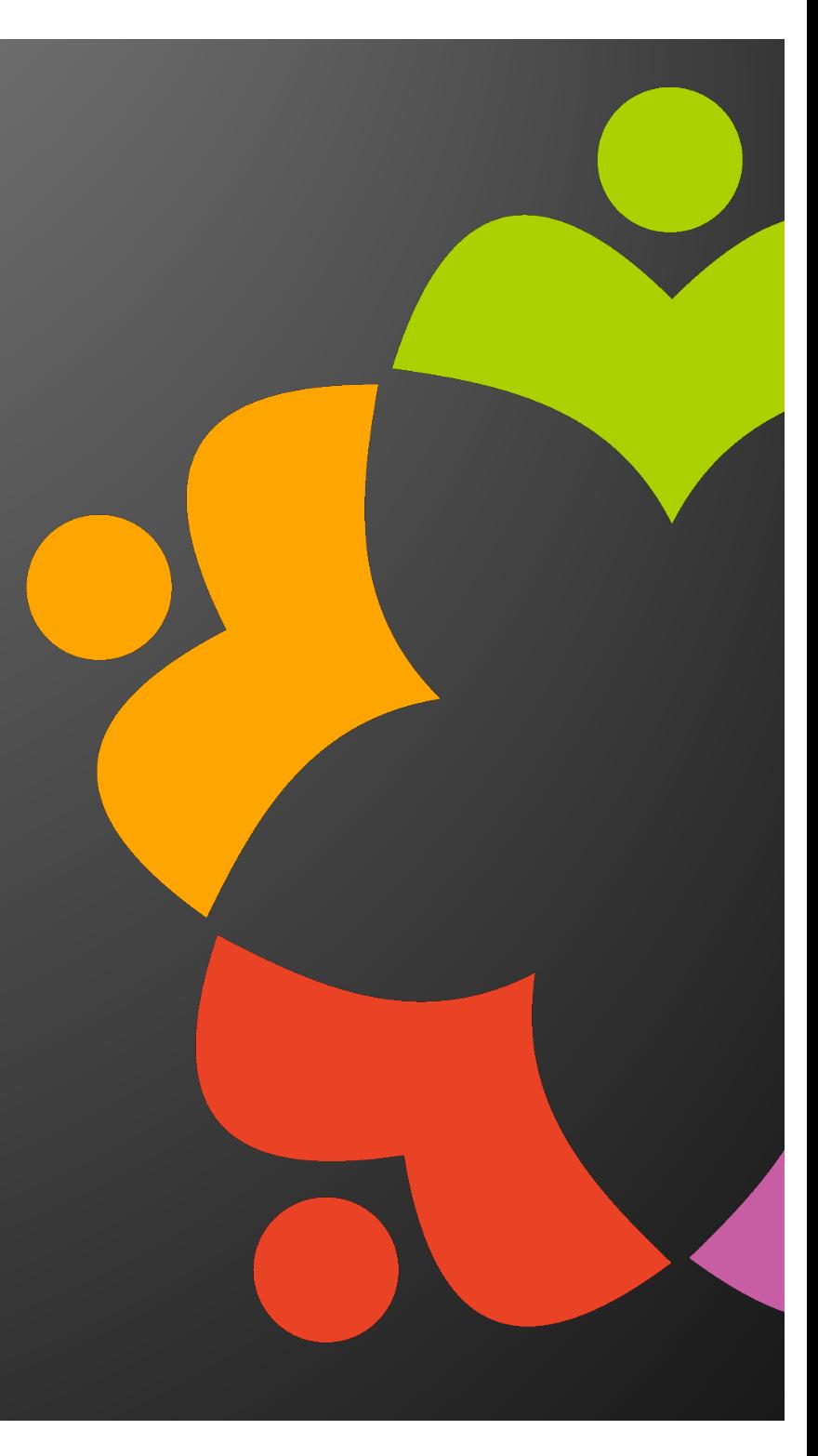

#### **CORS – Cross Origin Resource Sharing**

#### •**The web is a dangerous place**

•Browsers add security to protect the user •Official CORS support in Domino added in 10.0.1 FP2 •[https://help.hcltechsw.com/domino/10.0.1/admin/conf\\_cors.htm](https://help.hcltechsw.com/domino/10.0.1/admin/conf_cors.html)l

#### •One of the easiest-to-digest examples

•<https://medium.com/@manrvaldez.92/what-is-cors-2330158ef227> [https://lo-victoria.com/introduction-to-cross-origin-resource-sharing-cor](https://lo-victoria.com/introduction-to-cross-origin-resource-sharing-cors)s

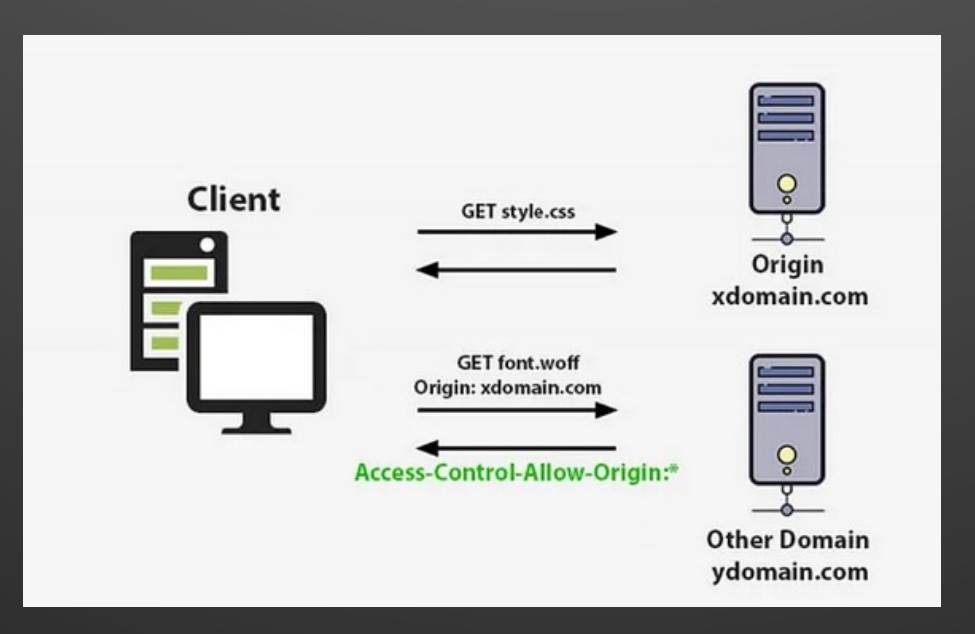

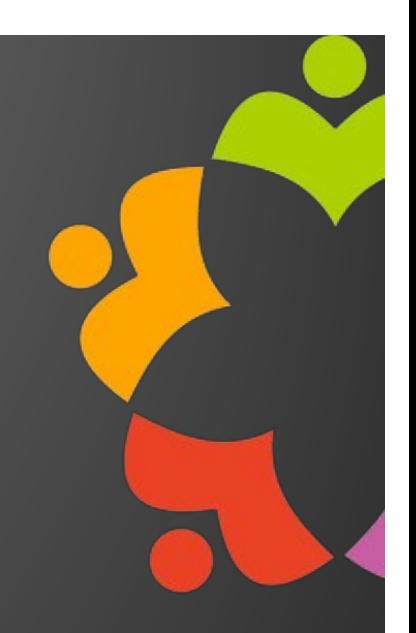

#### **CSP – Content Security Policies**

•**Allows servers (via admins) to mitigate an array of attacks** •Mainly XSS, but also packet sniffing •**Web Rules in Domino allow CSP headers to be added** •**Browser side security, most have** •Can verify here[: https://content-security-policy.com/browser-test/](https://content-security-policy.com/browser-test/)

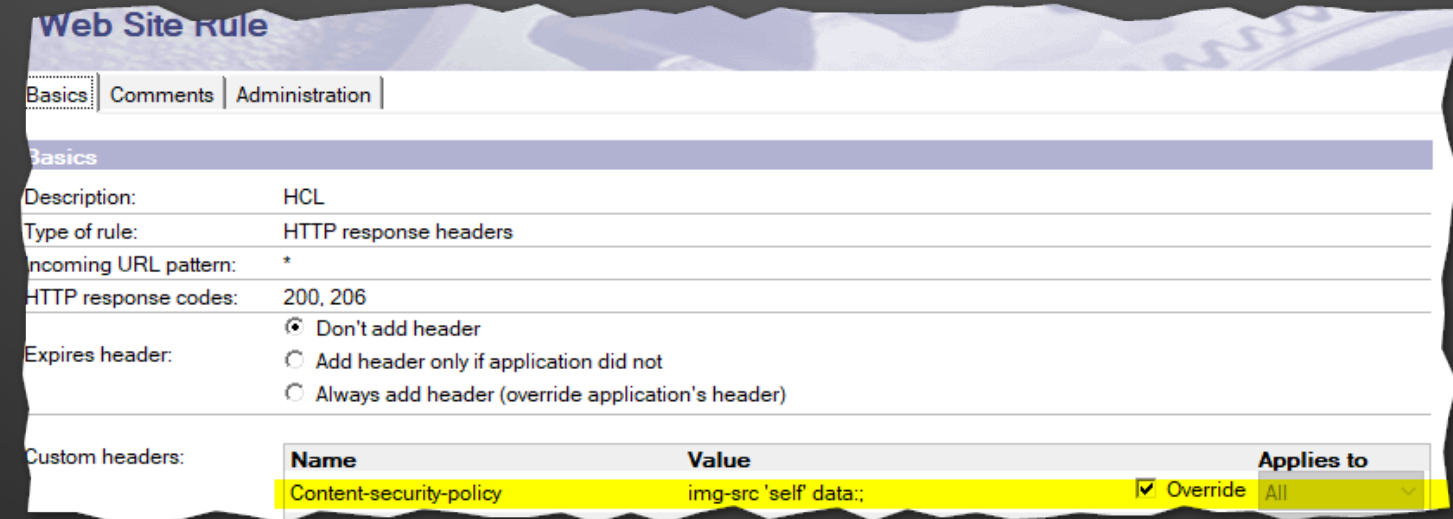

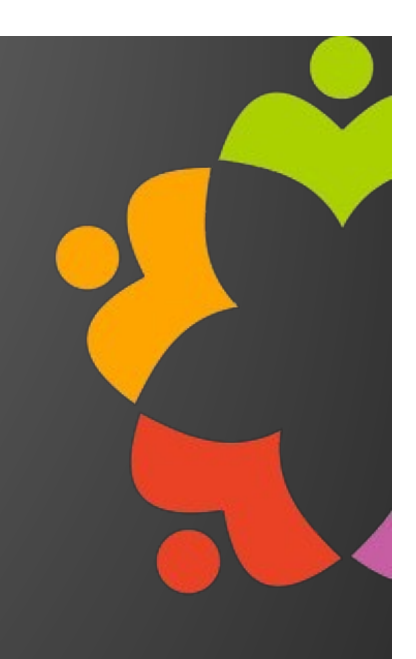

# USER SECURITY

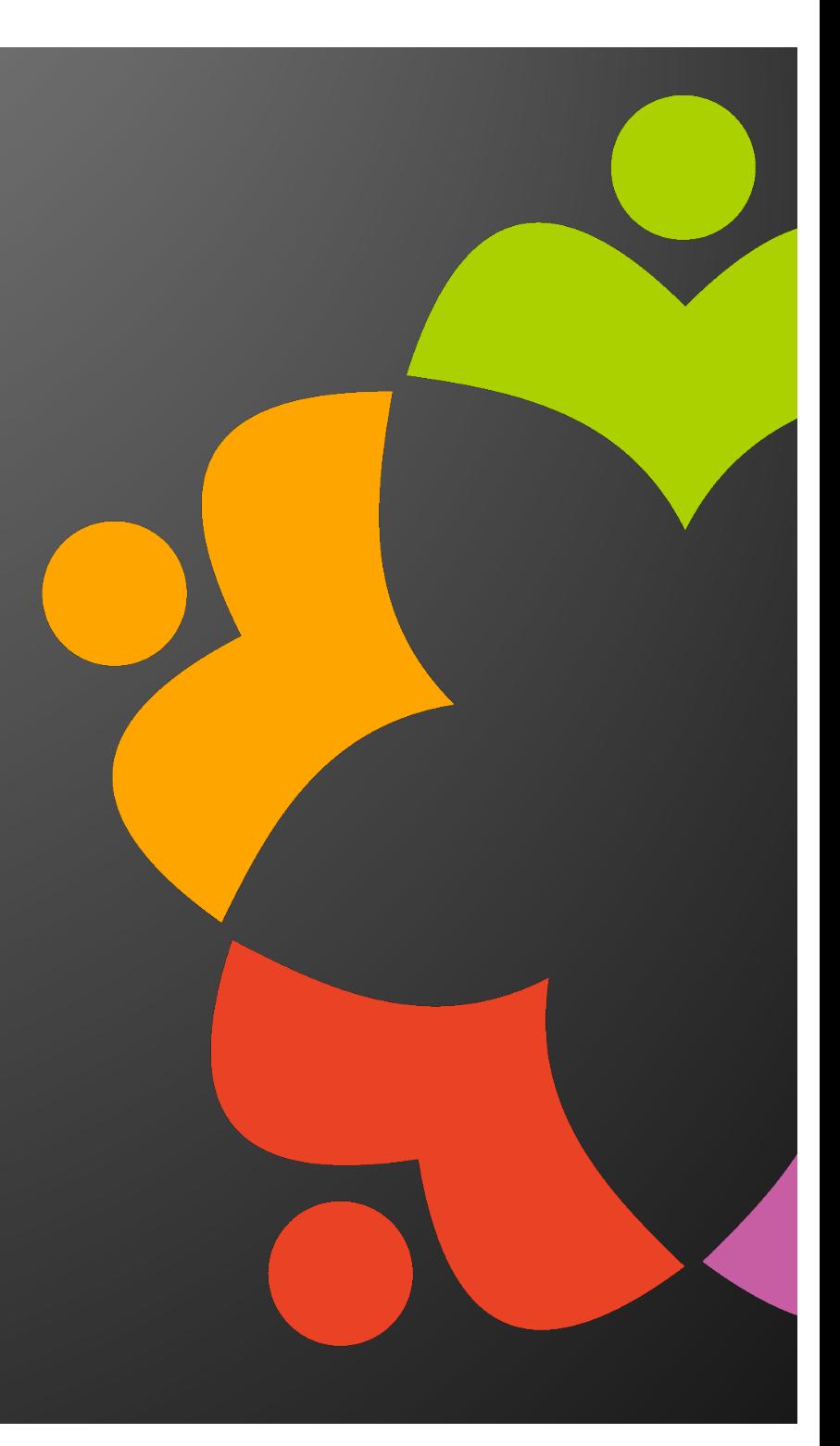

•**There is a current security bulletin with certain internet passwords < 14.0** •Details here [https://support.hcltechsw.com/csm?id=kb\\_article&sysparm\\_article=KB0](https://support.hcltechsw.com/csm?id=kb_article&sysparm_article=KB0107585) [107585](https://support.hcltechsw.com/csm?id=kb_article&sysparm_article=KB0107585)

•CVSS v3.1 score of 5.2 (so "medium")

•If you are using "Add Person" (as opposed to "registering a user") for server versions earlier than 14.0

•New NAB templates

•Update existing person docs

•Protect new person docs

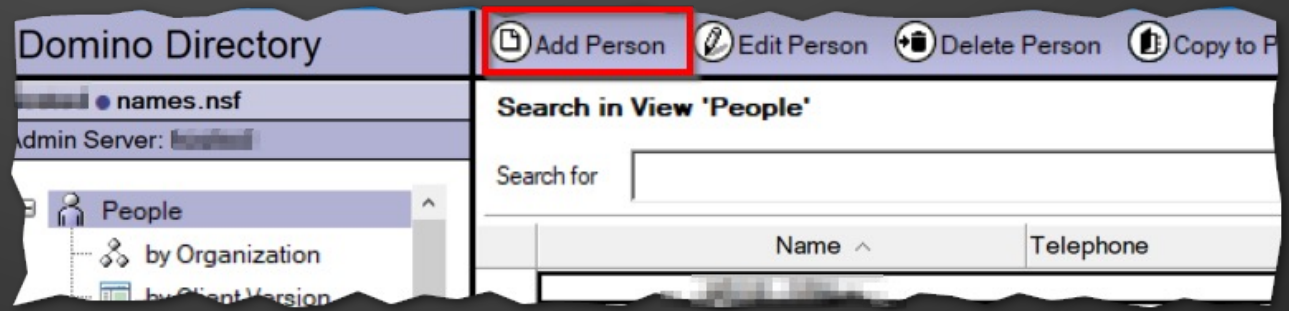

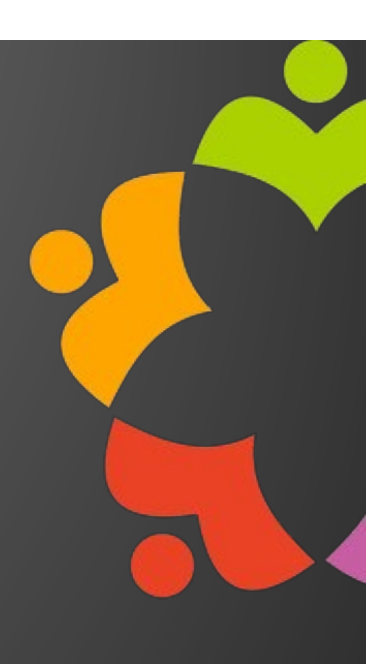

#### •**Strong Internet Passwords**

•Changes how passwords are stored in the Domino Directory •A salted hash is created for each user •@Password has starts a hex digit ('0' - '9', 'A'-'F'), with Domino 4.5 •@Password2 hash starts with 'G', with Domino 4.6+ •@Password3 hash starts with 'H', with Domino 8.5.1+ •Obviously if you want 'G' or preferably 'H'

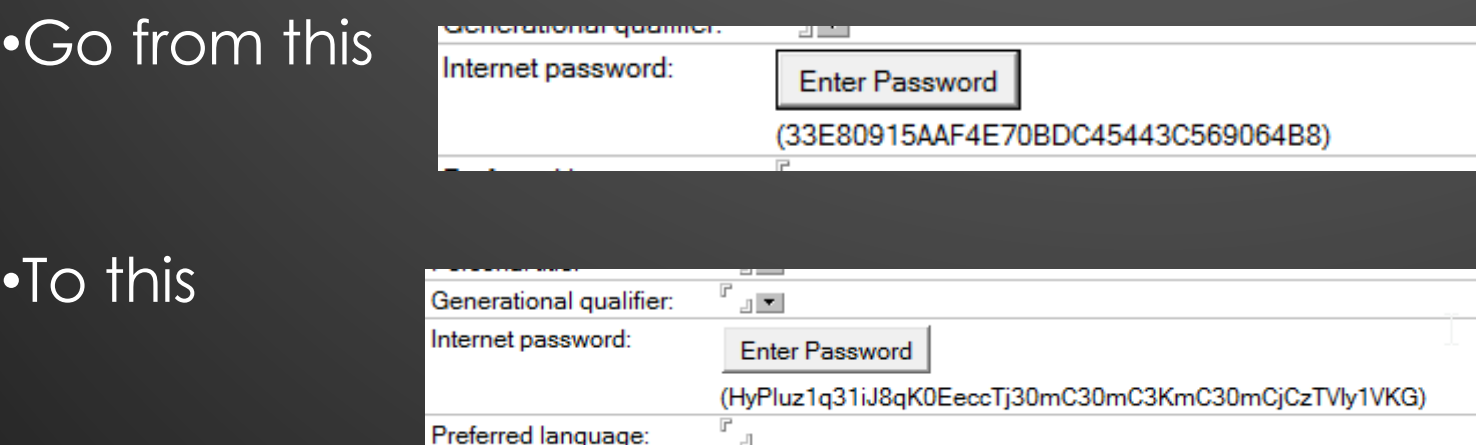

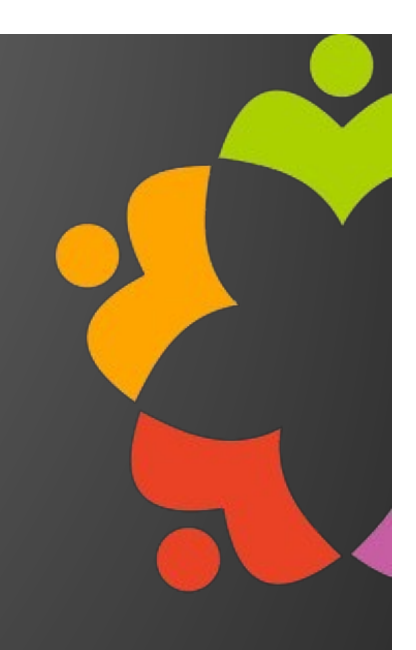

# •**Strong Internet Passwords for new users** •Edit Domino Directory Profile

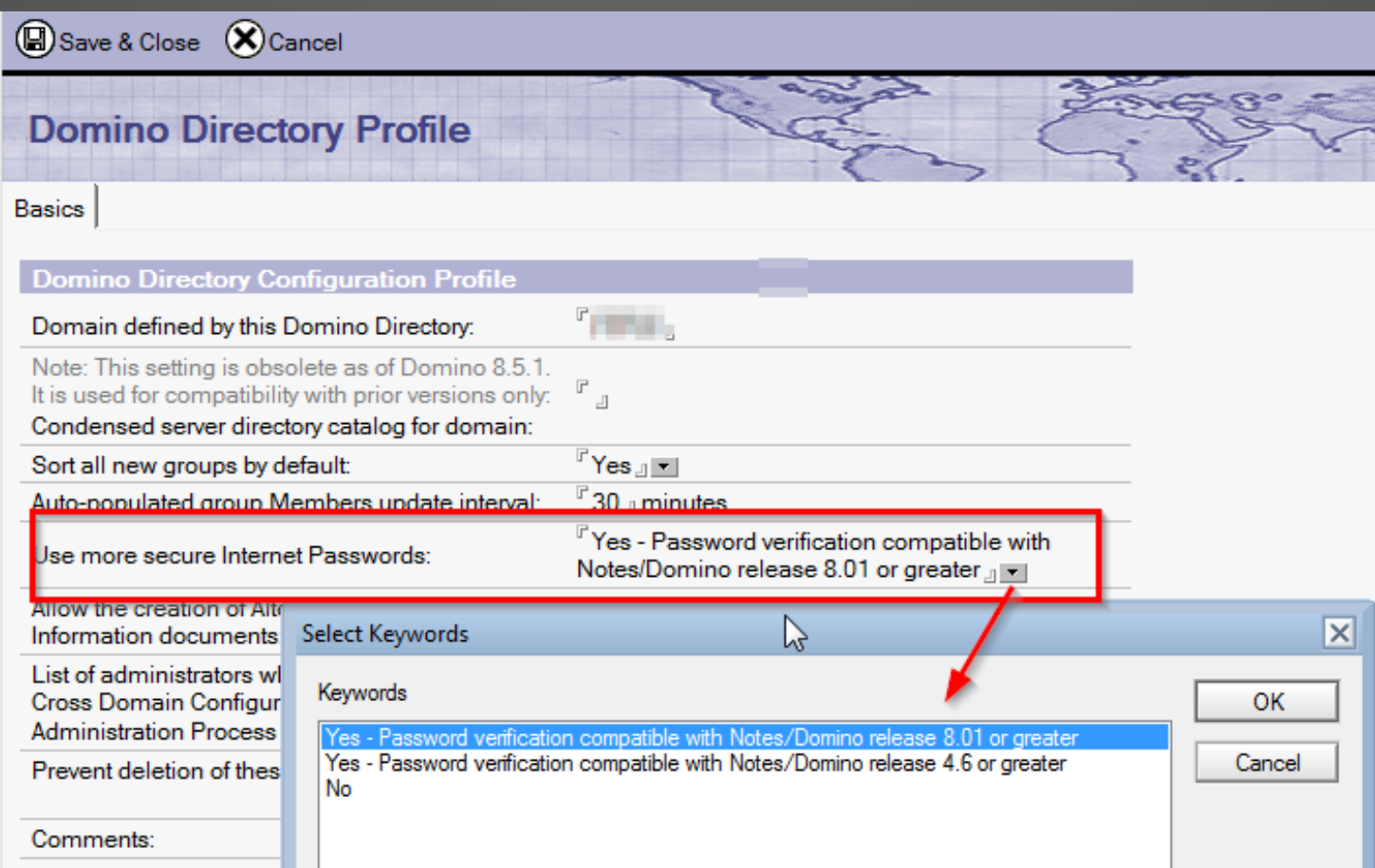

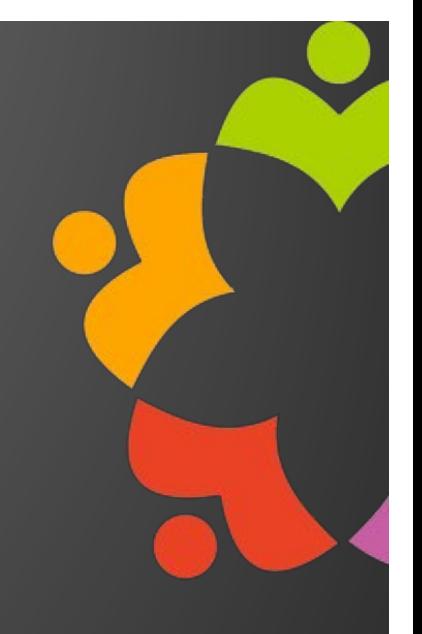

#### •**Strong Internet Passwords for existing users**

- •Select the users in the Domino Directory then Actions\Set Secure Internet Password
- •Then the top (8.0.1) option (but I think it started working in 8.5.1)

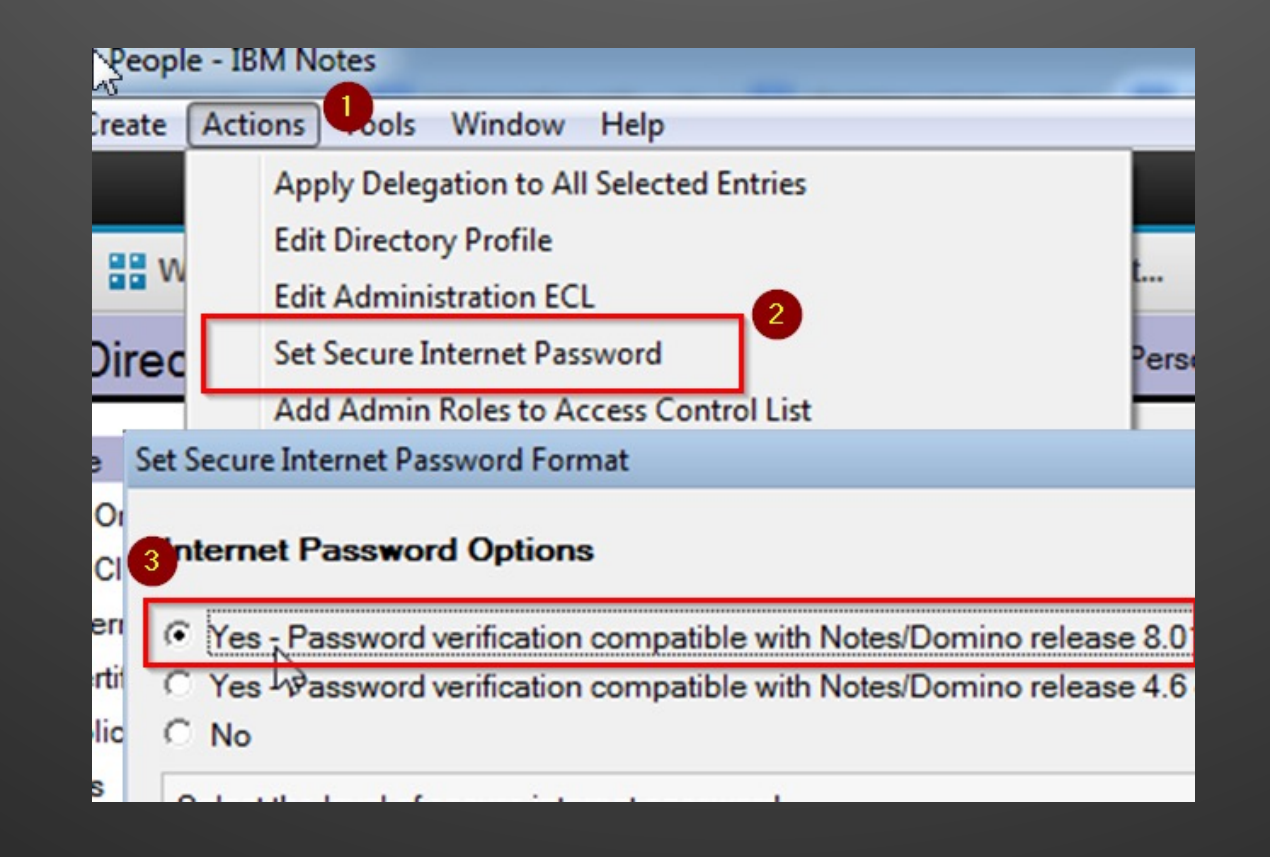

#### **SAML**

•**Security Assertion Markup Language** •**Allows Notes users to go password-less** •This can be a huge selling point •**Can also be set up so that the Notes ID is never stored on the user's PC** •It gets downloaded and stored in memory each time the user starts Notes •**User NEVER has to enter password** •**You need 9.0.1, ID Vault, patience** •**No password = no post-it note with password written on it!**

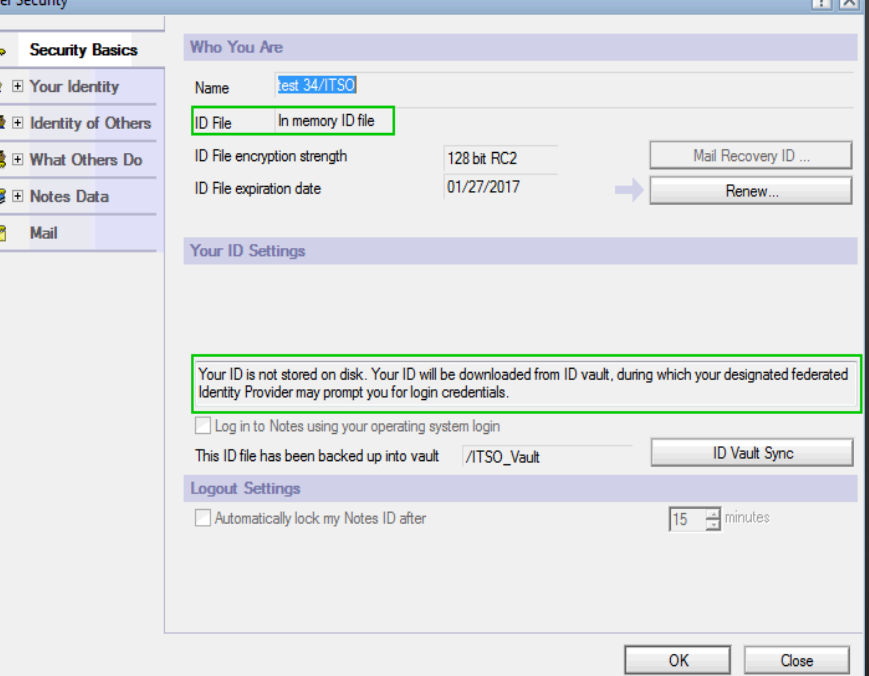

## **MFA for HTTP**

•**Two options:**

#### •Native

•Added in 12.0

•TOTP, no push

•Per internet site setting

•Also works in Verse Mobile (and maybe Nomad too now…maybe?)

•Much easier than SAML

•There are some improvements HCL could add to make this much, much more useful •See the M365 implementation for ideas

•SAML

•You can control the MFA provider

•As stated previously, complicated

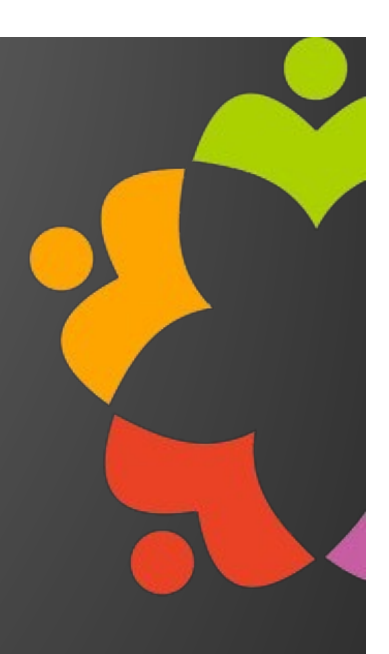

#### **Internet Passwords – You have choices now**

#### •**Old way – two passwords:**

•Notes ID password •Internet Password stored in person document •Two to manage •Complicated •For admins, PITA •Users get aneurisms, two passwords manage •Lots of cludgy workarounds attempted to fix this

#### •**New way – Shared Internet Password**

•New in 11.0 •Allow Domino to use the Vaulted ID password •That's right, the password on the ID in ID Vault can now be the users' Internet Password •One password to rule them all •Much more simplified password management •Change in one, change in the other

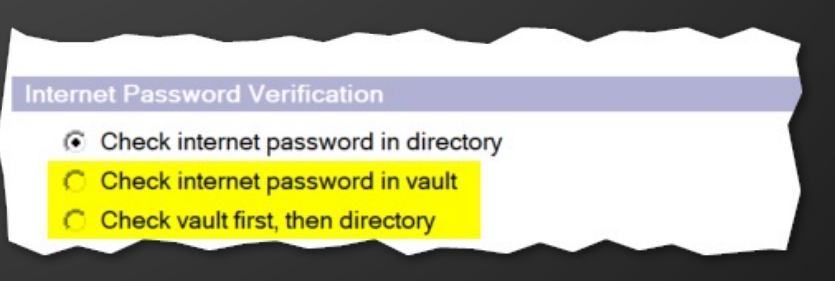

#### **Internet Passwords – You have choices now**

•**But there's more…..**

#### •**ActiveDirectory Password Sync**

•Yes, I will repeat this…..ActiveDirectory Password Sync

- •The pot of gold at the end of the rainbow actually exists now •New in 12.0
- •Will provide a 1-way-sync of AD User password changes into ID Vault
	- •And with Shared Internet Password, that could also mean HTTP passwords are now your AD password

**Sync Active Directory passwords to Domino** 

Managers of password sync request databases:

Password change requests expire after

**AD Domain Controller settings** Configuration refresh interval

Statistics output interval

Debug level

•Does required a Domino sever (non-running) to be installed on every writeable AD controller**Global settings** 

#### **Internet Passwords – Prevent the Brute Force Attacks**

### •**Internet lockouts** •Extended in 12.0 •Now able to block based on IP address •This is how hackers really work •They sit on an IP and spray user name and password combos at your server •Pre 12.0 all you could block was the same user name being used •Now you can block the IP doing the attack •Turn this on if you are >= 12.0 servers!

#### **Internet Lockout** Enforce Internet Password Lockout: Yes  $\overline{\mathbf{v}}$  Also enforce lockout based on IP address Count user name failures also as IP address failures  $\overline{\mathbf{v}}$  Lockouts Log Settings:  $\nabla$  Failures 10 Default Maximum Tries Allowed: Default Lockout Expiration: 5 Minutes Default Maximum Tries Interval: 0 Days

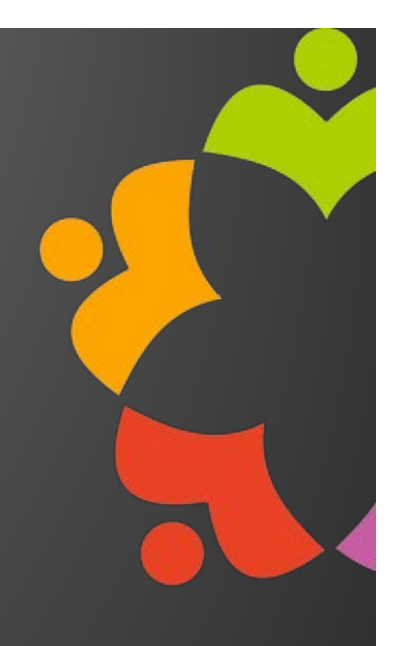

#### **Internet Passwords – NOT BLOCKED BY DENY ACCESS**

### •**By default, Deny Access ONLY works for Notes client traffic**

- •Yeah, I know, weird right? Strange decision.
- •You have to specifically choose to enforce deny access on other protocols (HTTP, LDAP, etc.)
	- •Per server as well….grrrrr
- •If not, you may deny a user access to Notes and email via a client, but that can still log into iNotes or Verse and send snoty emails about the management
- •By default all protocols are set to "No"
- •DLAU also highlights this now

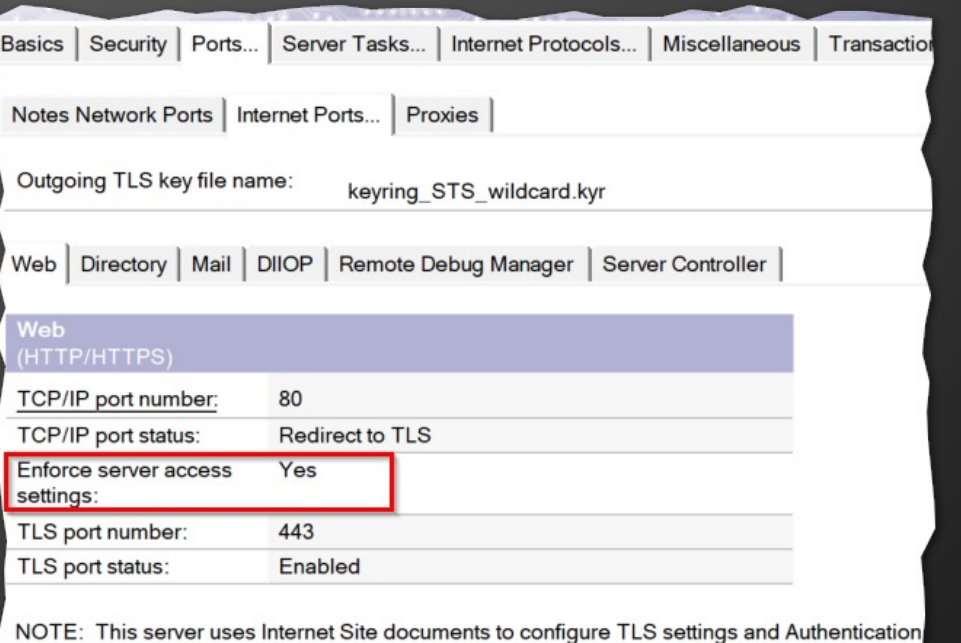

Internet Site documents are located in the Servers\Internet Sites view

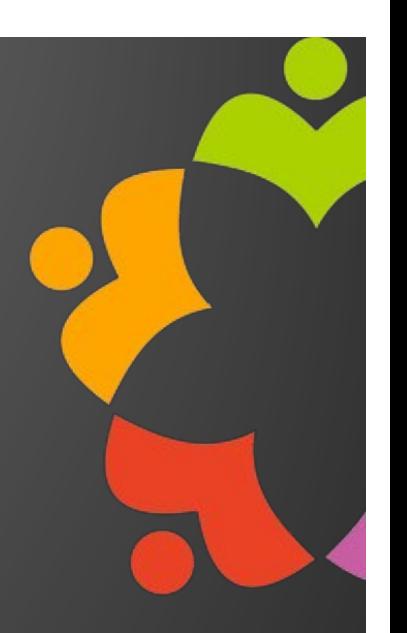

# OTHER SECURITY

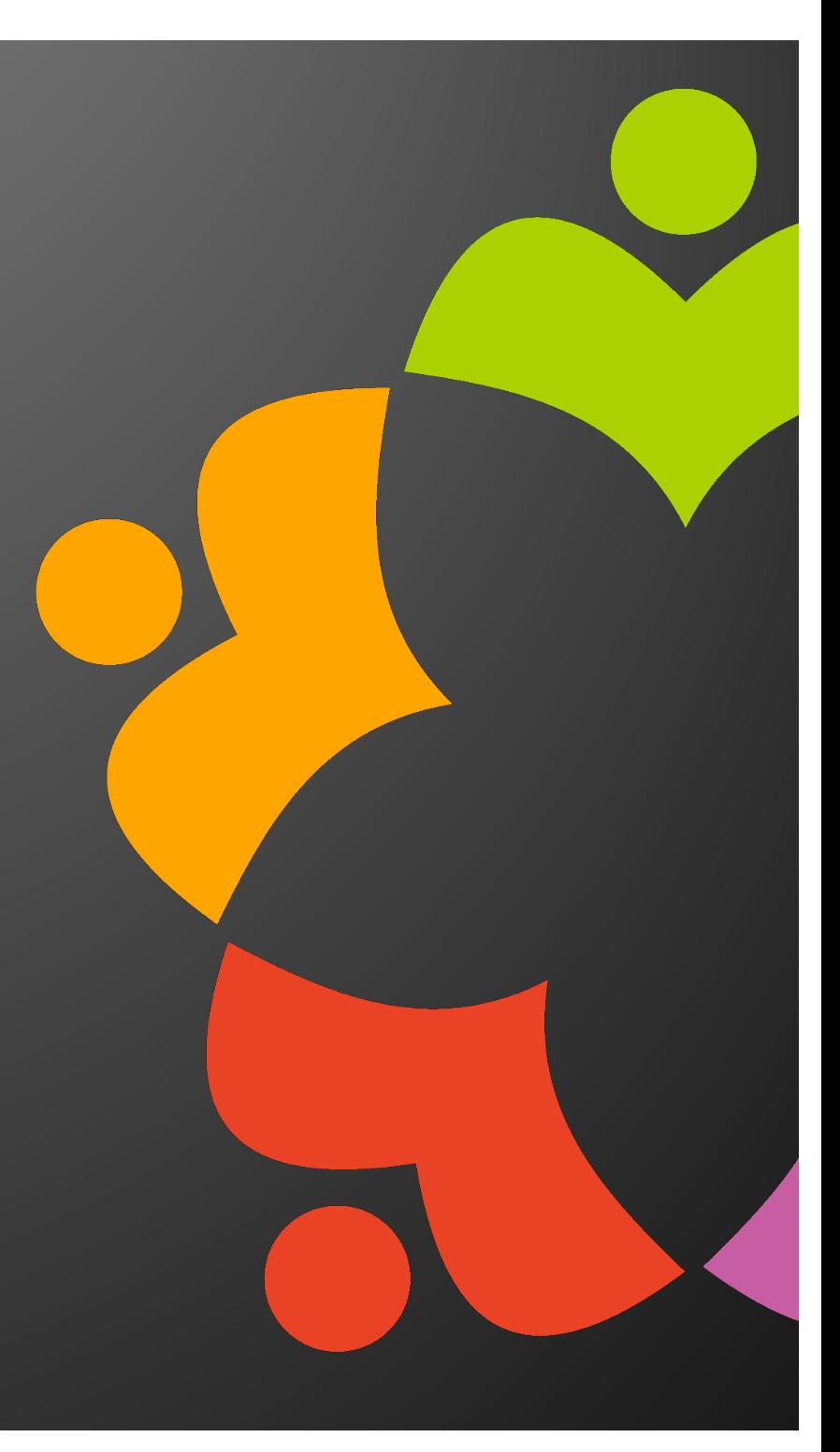

#### **Disable Things**

•**Anything you don't use, disable. Anything you don't need, disable** •**Need POP3 or IMAP? No?**

•Not having it in the Notes.ini will not start those tasks….BUT…

•They can still be started manually

•load pop3

•This is not sufficient, disable it in the Domino Directory

•Now load pop3 won't actually load anything

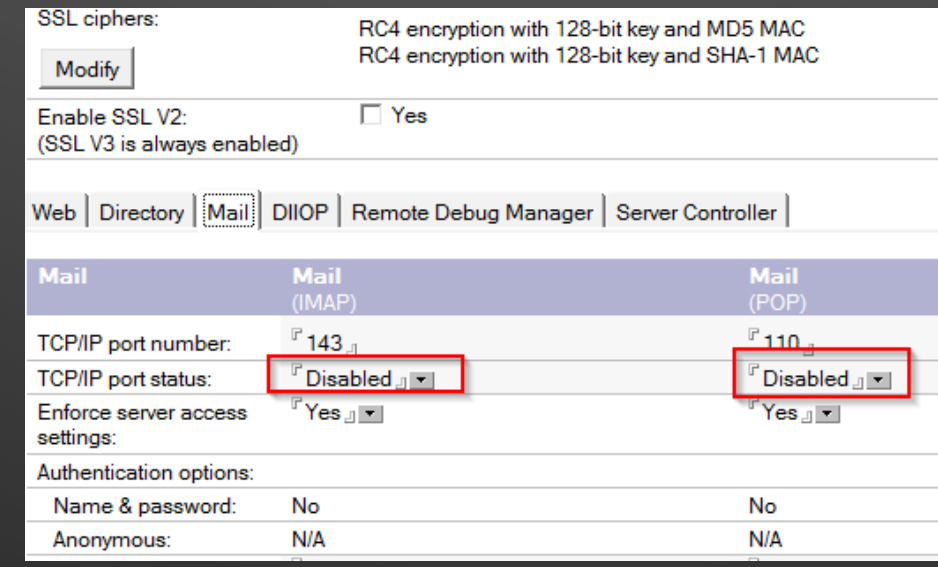

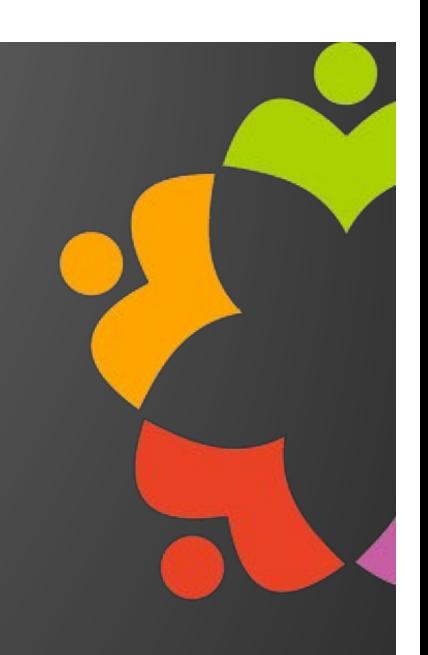

#### **Enable Things - Notes/Domino Port Encryption**

#### •**For Domino server to server or Notes client to server communication**

•Turn on at one end, works at both

• AES and PFS are available, set in ini file on server or pushed do to client via policy •Se[e https://help.hcltechsw.com/domino/11.0.1/admin/conf\\_port\\_encryption\\_t.htm](https://help.hcltechsw.com/domino/11.0.1/admin/conf_port_encryption_t.html)l

•WAN accelerators don't link this (or port compression)

•Test via a trace in the Notes Client or the Server console (debug ini settings help) •Se[e https://blog.darrenduke.net/darren/ddbz.nsf/dx/9.0.1-fp7-and-how-to-enable-the](https://blog.darrenduke.net/darren/ddbz.nsf/dx/9.0.1-fp7-and-how-to-enable-the-new-port-encryption-settings.htm)[new-port-encryption-settings.htm](https://blog.darrenduke.net/darren/ddbz.nsf/dx/9.0.1-fp7-and-how-to-enable-the-new-port-encryption-settings.htm)

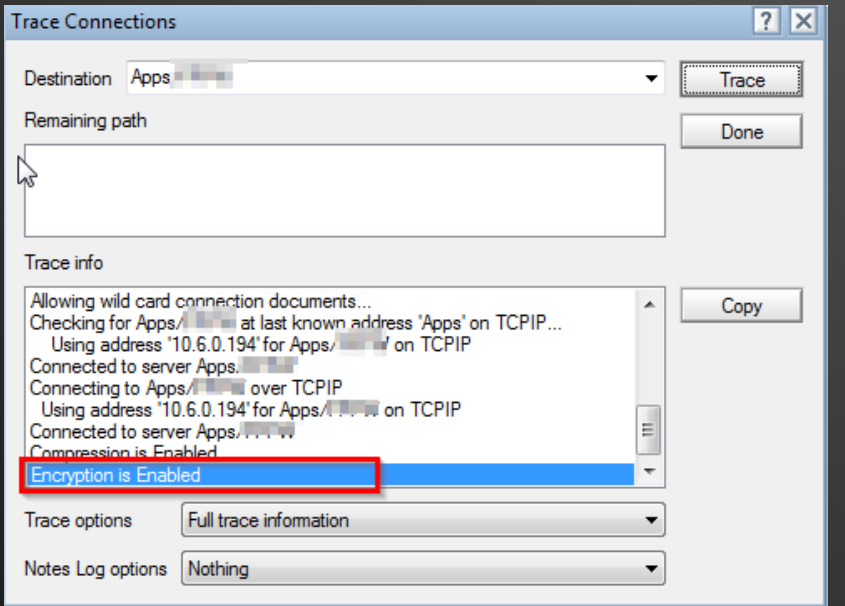

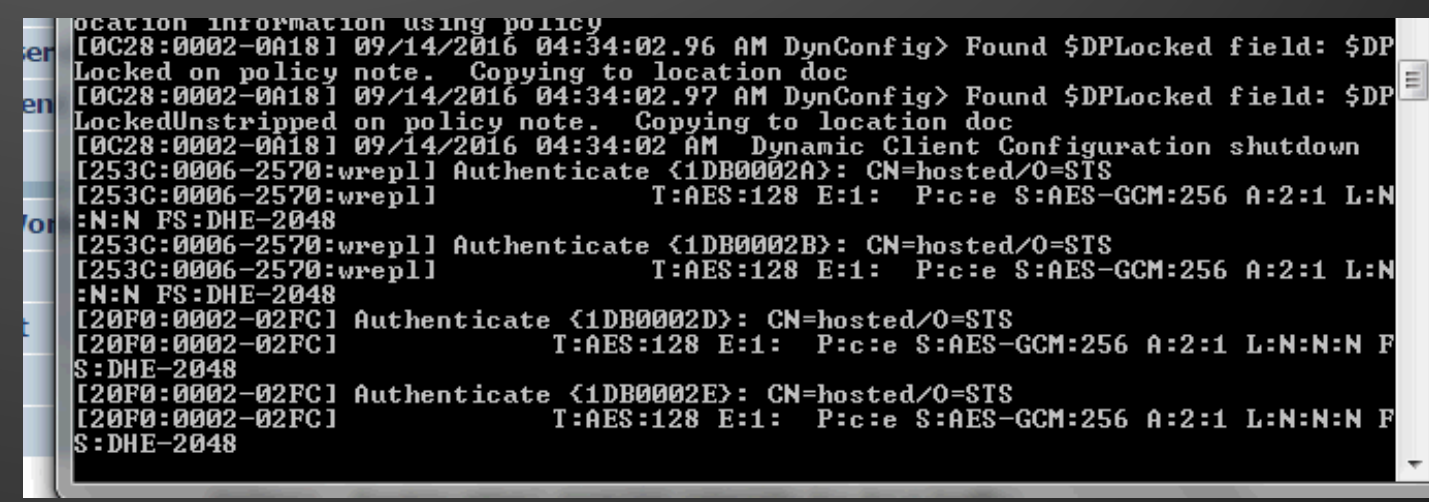

# NOT SECURITY (?)

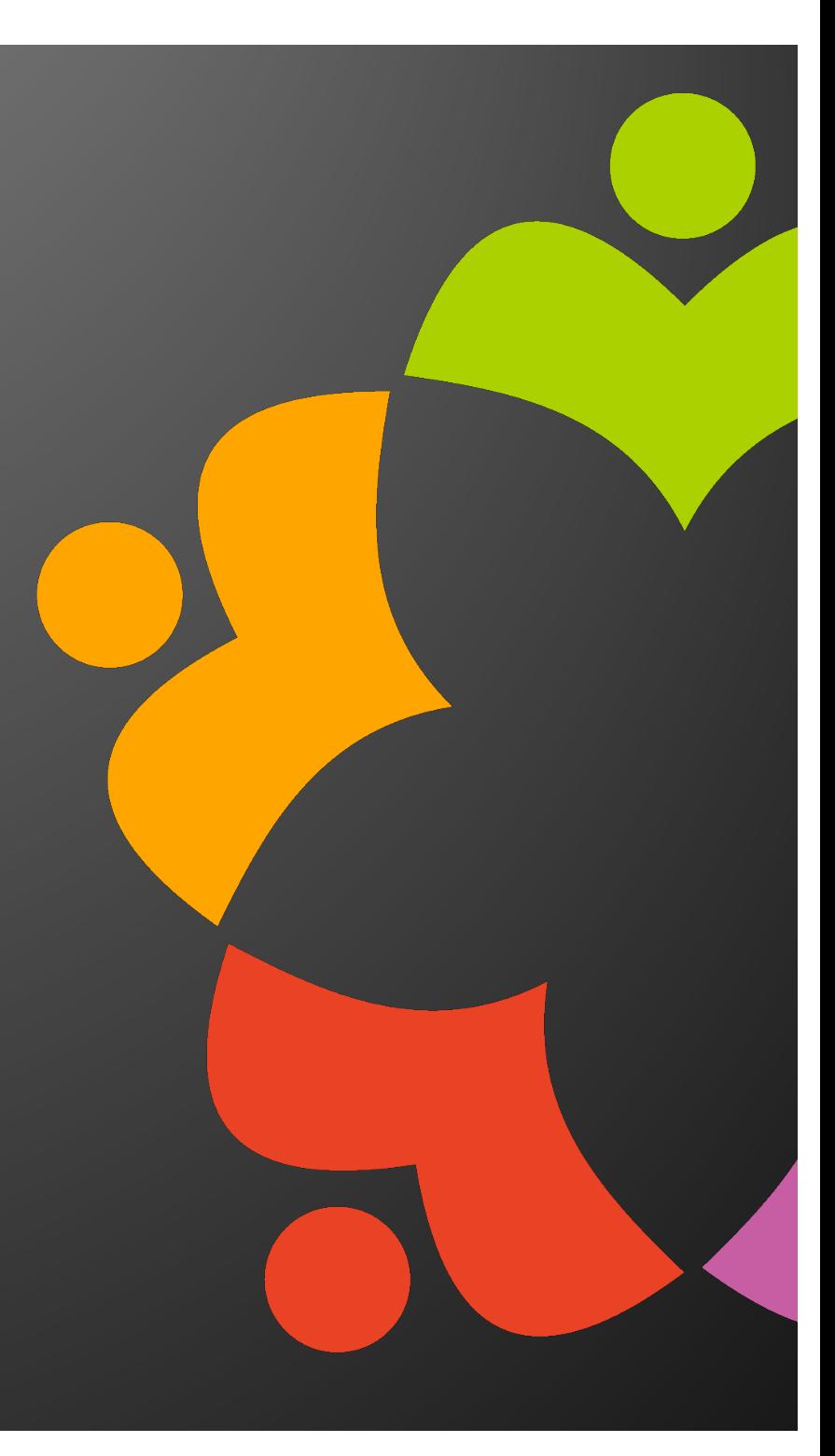

# **Antivirus Settings (OS)**

#### •**Domino Server Exclusions**

•Transaction Logs •Domino Data •DAOS repository •View Rebuild Dir folder •Directory Links

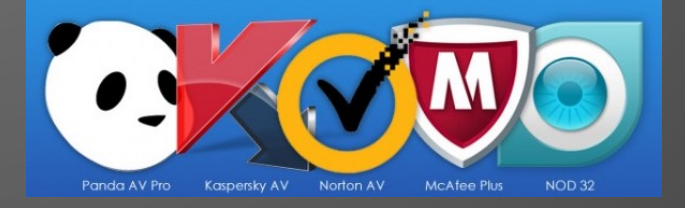

#### •**Notes Client Exclusions**

•Notes\framework •Notes\data\workspace\.config\org.eclipse.osgi •JAR files

#### •**Se[e https://support.hcltechsw.com/csm?id=kb\\_article&sysparm\\_article=KB0093046](https://support.hcltechsw.com/csm?id=kb_article&sysparm_article=KB0093046)**

# **Antivirus Settings (OS)**

• **But Darren, what about when my users click on a virus infested email attachment?**

#### • **HCL Notes and Attachments**

- All Notes attachments are saved to %TEMP% on Windows
- So long as the OS AV has real time scanning of %TEMP% you are covered
- Remember, %TEMP% could be different per user

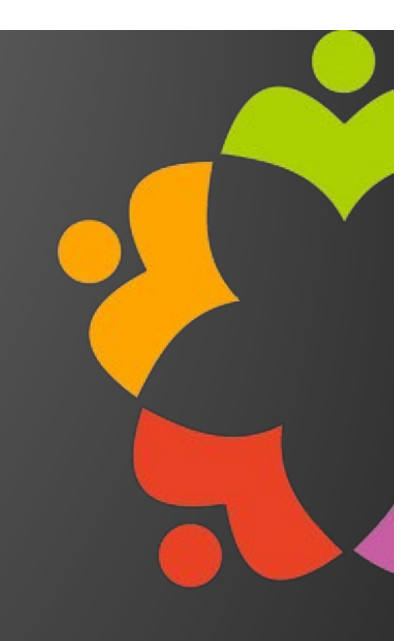

# MISC. SECURITY

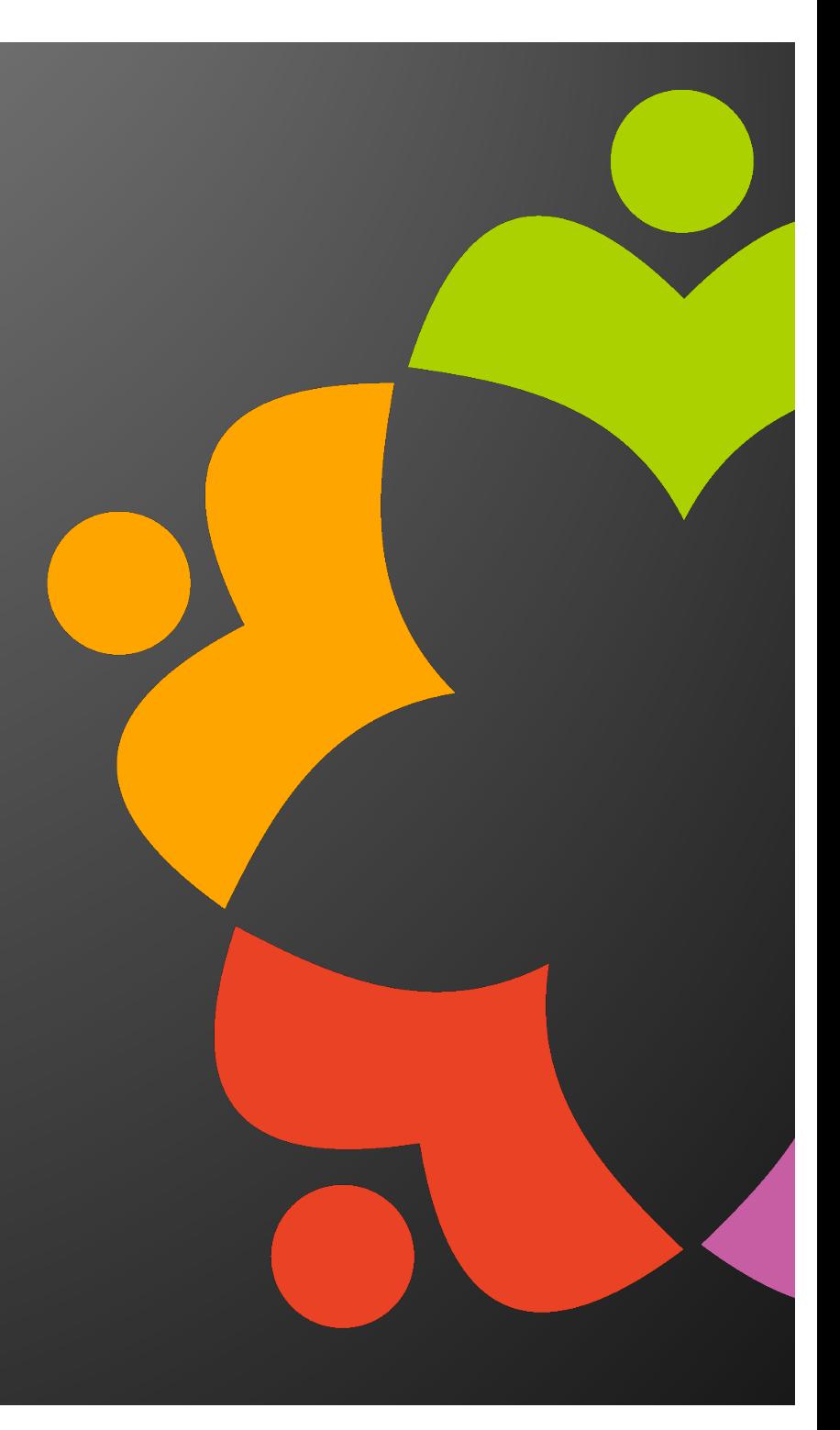

#### **Knowledge is Power**

# •**Forewarned is forearmed and there are resources that allow you to be pro-active**

•US CERT weekly email

•Be afraid, be very afraid (especially of Flash, Acrobat, AIR and Java)

•Se[e https://www.us-cert.gov](https://www.us-cert.gov/)/ to sign up

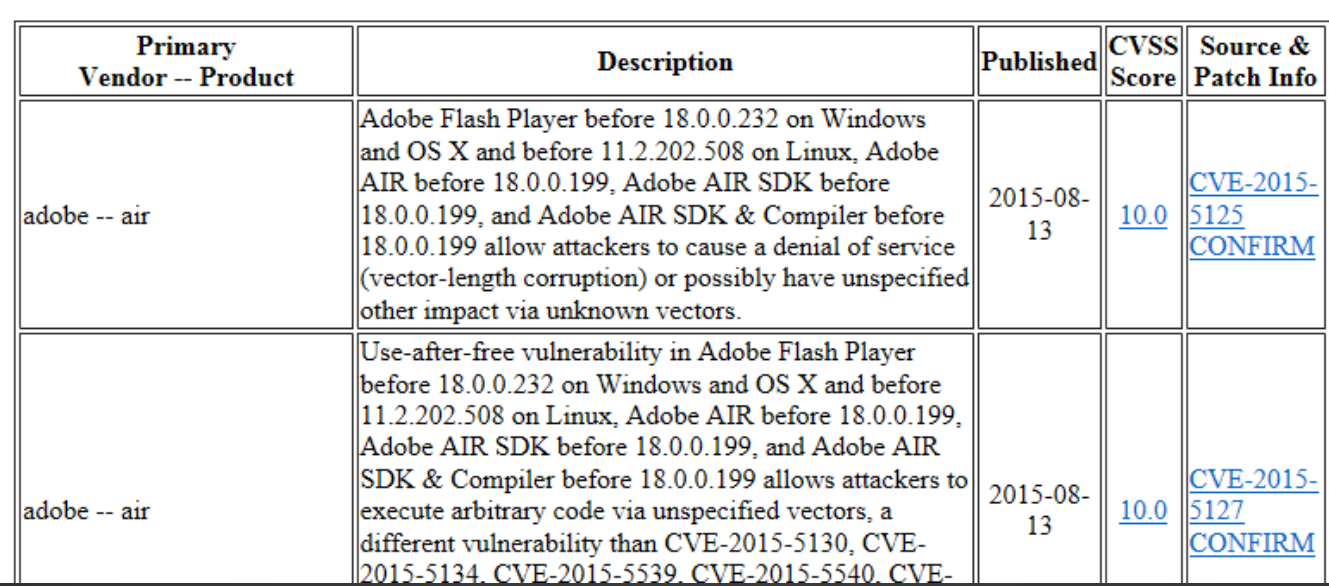

#### **High Vulnerabilities**

•**So you \*think\* you're secure? OK…..** •**Testing is what elevates belief to evidence** •**QualSYS SSL Labs test site for web sites**

•<https://www.ssllabs.com/ssltest/>

•Scan a server, get a grade •Will take a few minutes •Also lists potential remediation •Tons of useful information

- •If you get a A- or higher you're good
- •Scan every quarter or so. Things change!
- •Use on sites other that your own •Be scared. Be real scared.

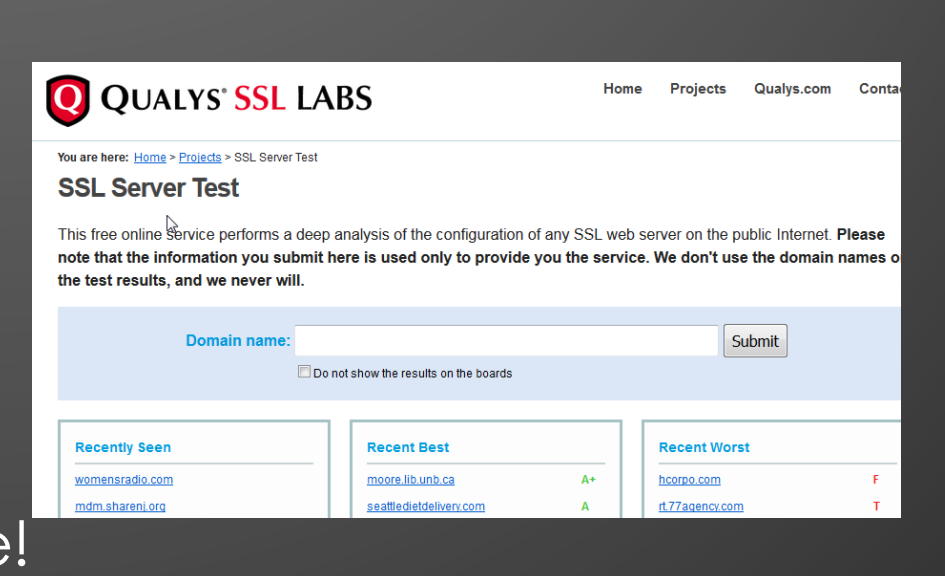

# • **Here is my Domino Blog server behind an Apache Reverse Proxy**

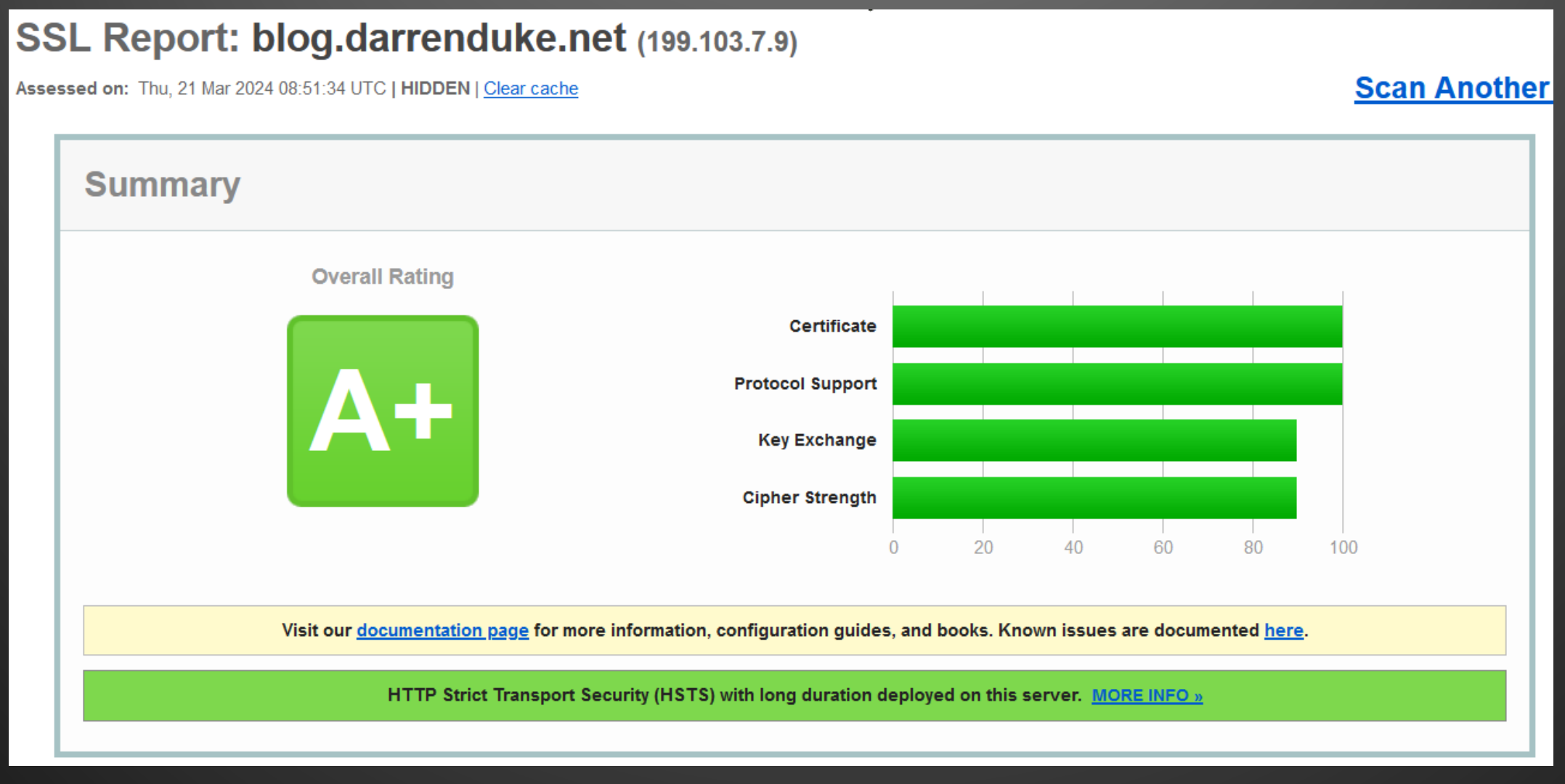

#### • **Test SMTP STARTTLS at CheckTLS.com**

- [https://www.checktls.com/testreceiver.htm](https://www.checktls.com/testreceiver.html)l
- Test both send and receive

#### • **Receive example:**

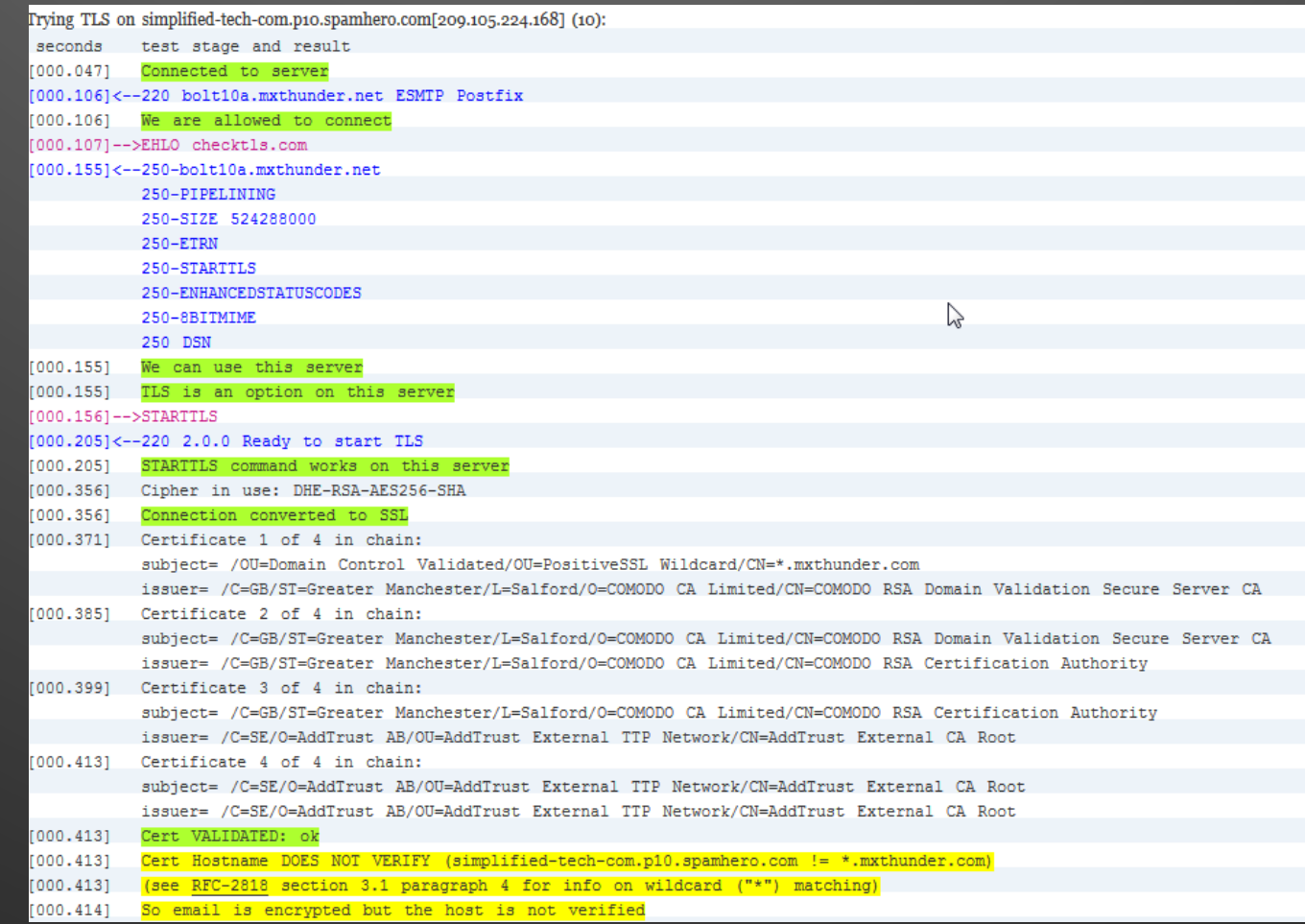

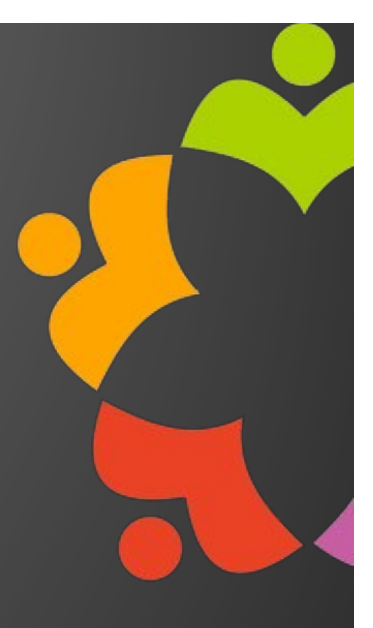

#### • **Send**

#### • You send email with a code in it, CheckTLS then replies to you with the transaction

Your mail was successfully sent securely using TLS.

A transcript of the eMail SMTP session is below: --> this would be a line from your email system to our test <-- and this would be a line to your email system from our test If TLS was negotiated, a line is added: ====tls negotiation successful (cypher: cyphername, client cert: certinfo) Everything after that line is secure (encrypted), as indicated by: ~~> commands from your system then have wiggly lines <~~ and responses from our system do too Any errors that the test noticed are noted in the log by asterisk boxes: \*\*\* \*\*\*\*\*\*\*\*\*\* Error Note \*\*\*\*\*\*\*\*\* \*\*\*  $* * *$ \*\*\* \*\*\* The error message would be here \*\*\* \*\*\* TRANSCRIPT BEGINS ON THE NEXT LINE  $\overline{5}$  220 ts3.checktls.com CheckTLS TestSender Mon, 17 Aug 2015 14:14:03 -0400 --> EHLO smtp2. <-- 250-ts3.checktls.com Hello smtp2. The man man Film Timil J, pleased to meet you <-- 250-ENHANCEDSTATUSCODES  $\leftarrow$  - 250-8BITMIME <-- 250-STARTTLS  $<-$  250 HELP  $\leftarrow$ > STARTTLS <-- 220 Ready to start TLS ====tls negotiation successful (cypher: AES256-SHA, client cert: Subject Name: undefined; Issuer Name: undefined;) ~~> EHLO smtp2. The main factor <~~ 250-ts3.checktls.com Hello smtp2. The manufacturer is the measure of you <~~ 250-ENHANCEDSTATUSCODES  $\leftarrow$  250-8BITMIME  $\leftarrow$  250 HELP

#### **Securing LDAP**

#### •**Using DA to AD for internet passwords?**

•Also secure this otherwise your users AD passwords are going from Domino to AD in **plain text**

•Just checking the box in DA.NSF **is not** sufficient!!!!

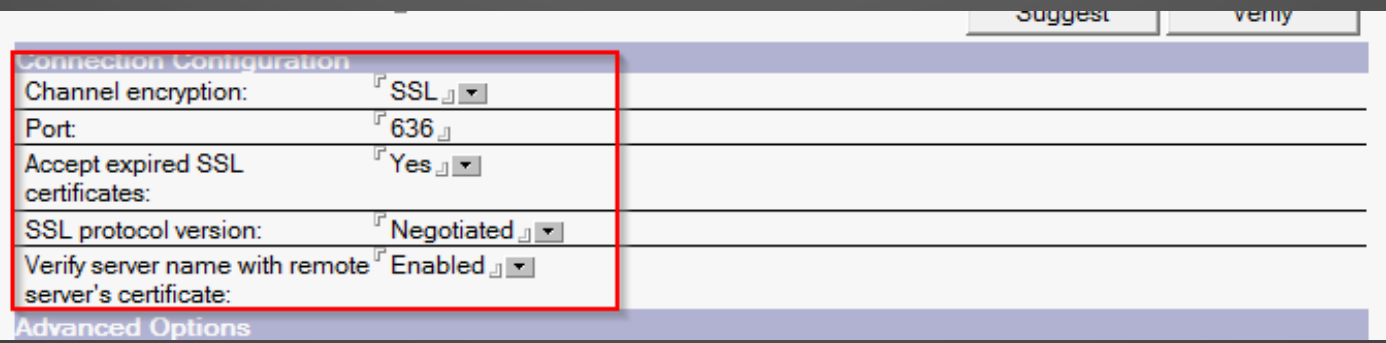

•You also need to import your AD server SSL certificate in your server.id file

•Se[e http://blog.darrenduke.net/Darren/DDBZ.nsf/dx/solution-domino](http://blog.darrenduke.net/Darren/DDBZ.nsf/dx/solution-domino-directory-assistance-to-active-directory-when-using-ssl-does-not-break-with-9.0.1-fp4.htm)[directory-assistance-to-active-directory-when-using-ssl-does-not-break](http://blog.darrenduke.net/Darren/DDBZ.nsf/dx/solution-domino-directory-assistance-to-active-directory-when-using-ssl-does-not-break-with-9.0.1-fp4.htm)[with-9.0.1-fp4.htm](http://blog.darrenduke.net/Darren/DDBZ.nsf/dx/solution-domino-directory-assistance-to-active-directory-when-using-ssl-does-not-break-with-9.0.1-fp4.htm) for details on how to do this (it's really not obvious)

#### **Securing LDAP**

•**I see a shocking amount of Domino LDAP servers NOT using LDAPS** •LDAPS is over port 636 by default •Provided Domino has been set up for SSL, enable LDAPS •If your LDAP clients supports LDAPS USE IT!

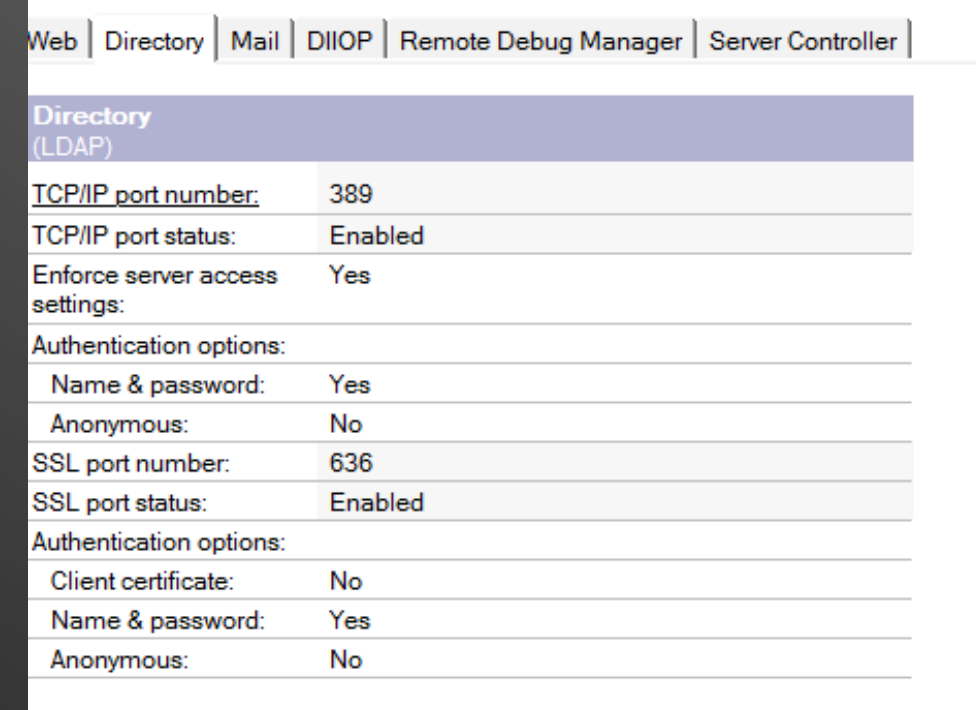

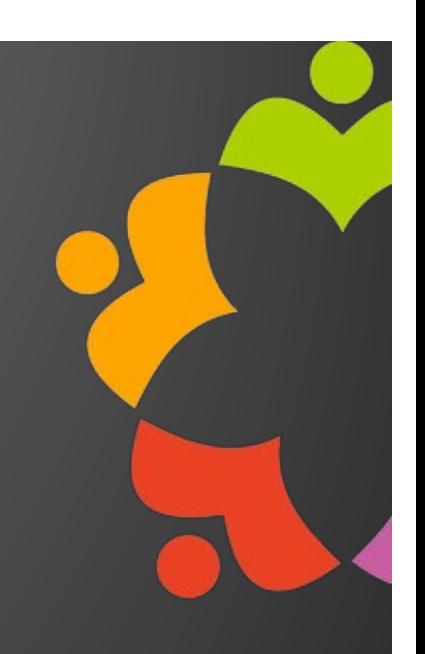

#### **Securing LDAP**

## •**Potential LDAPS issues**

•Your LDAP client (copier, spam gateway, etc) may not support newer ciphers

•DEBUG\_SSL\_ALL=3 is your friend when testing this

•Usually, a firmware update will address this

•Usually

•Or a new copier ;)

•Also enabling deprecated ciphers in Domino can help

•Debug first to ensure you need too

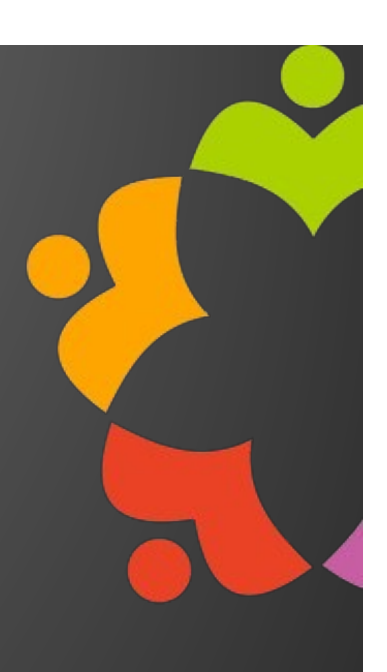